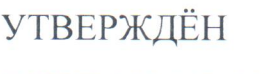

ЕЛВТ.468469.002РЭ-ЛУ

 $\overline{\text{R3}}$ . No

# ПРОГРАММНО-АППАРАТНЫЙ КОМПЛЕКС «ПАК ИМПУЛЬС-КПК» Руководство по эксплуатации

ЕЛВТ.468469.002РЭ

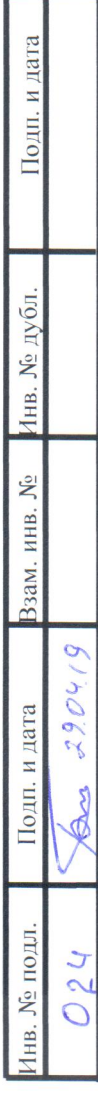

### Содержание

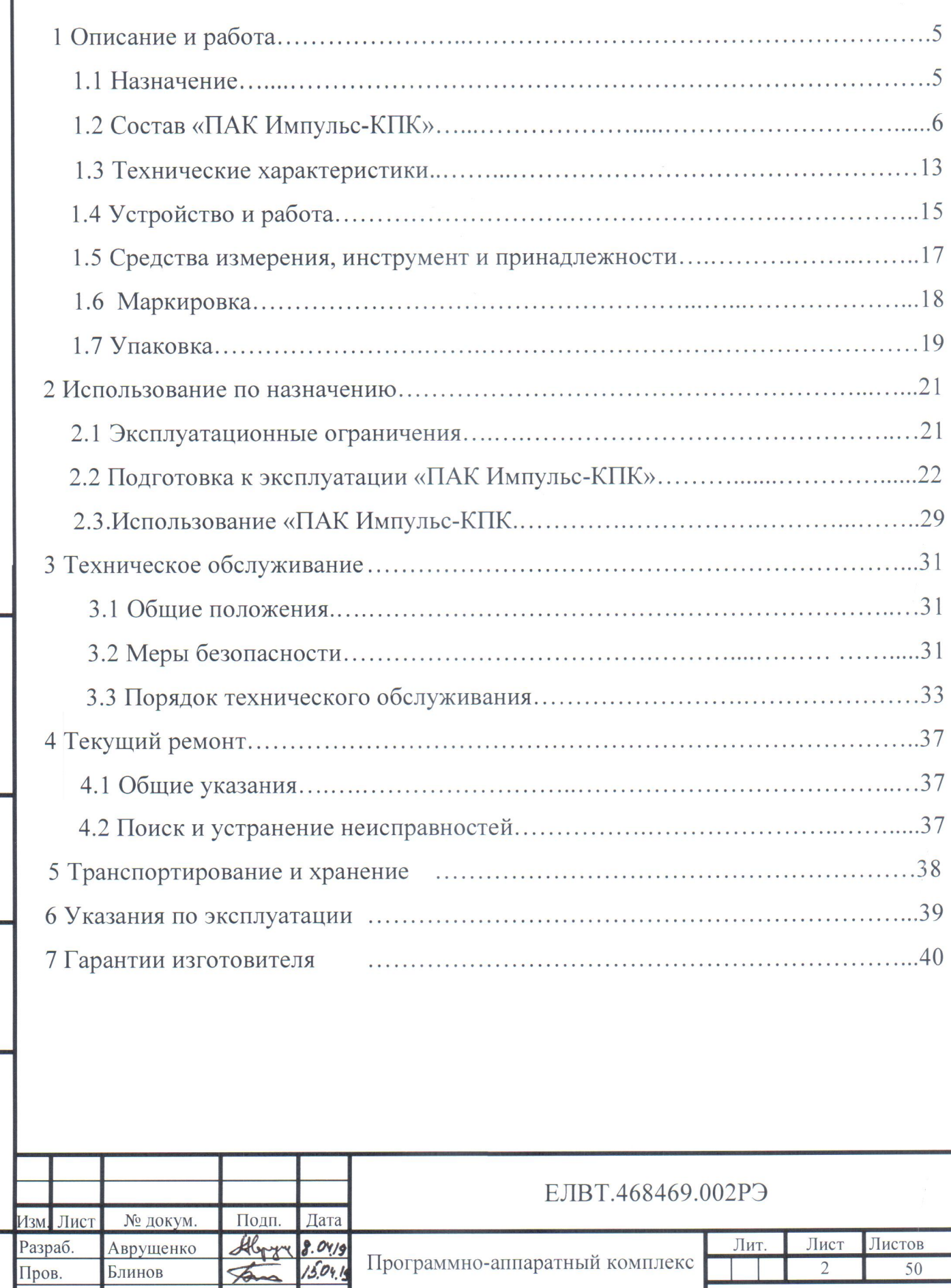

Подп. и дата

Взам. инв. № Инв. № дубл.

Подп. и дата

Инв. № подл.

 $\oint$ 

18,04.19

Титов

Н. контр.

 $V$ TB.

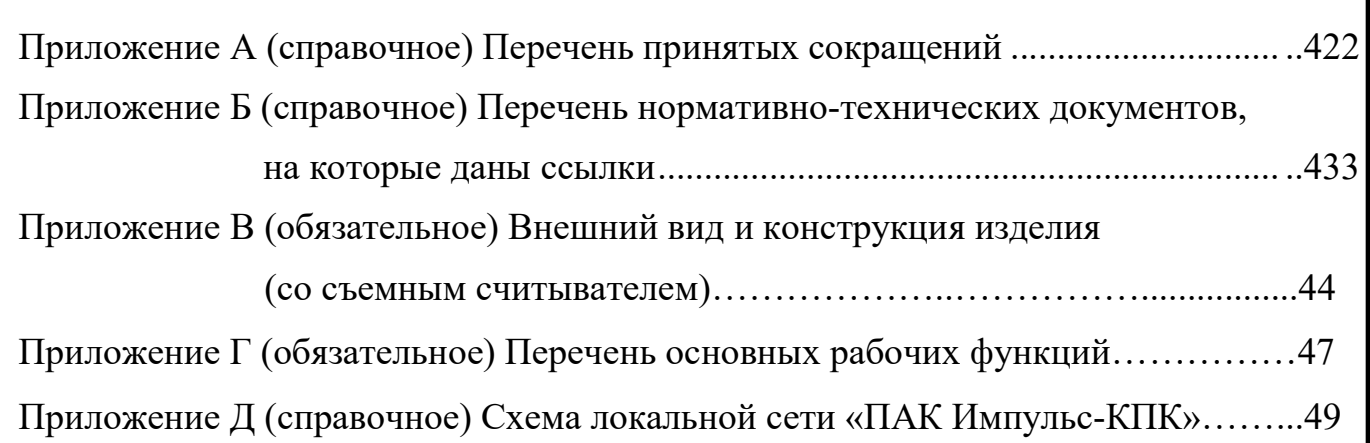

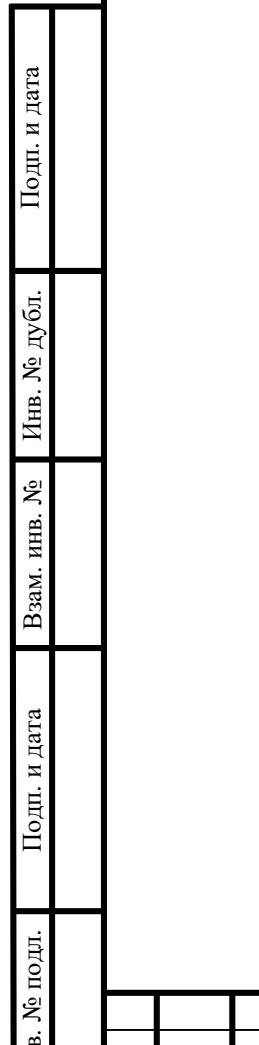

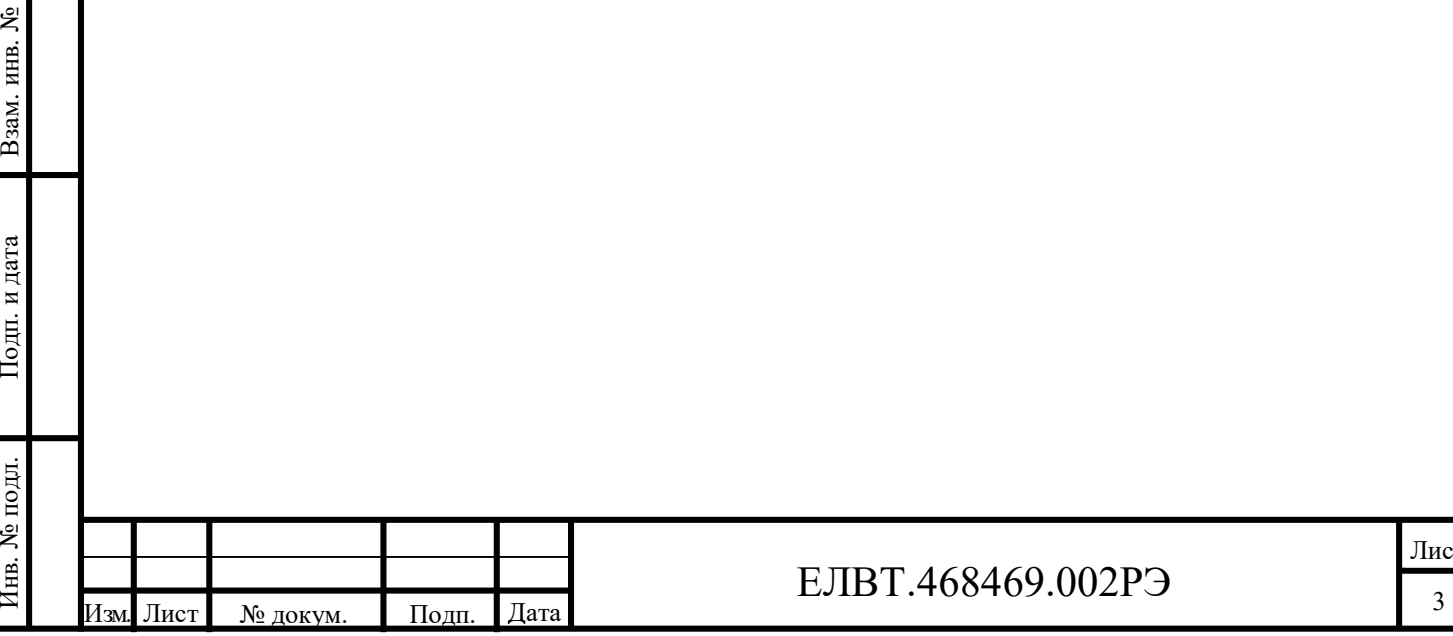

## ЕЛВТ.468469.002РЭ

Настоящее руководство по эксплуатации (далее – РЭ) предназначено для изучения устройства, принципа работы, правил эксплуатации, технического обслуживания, ремонта и хранения специализированного мобильного считывателя машиносчитываемых паспортов и виз: «Программно-аппаратный комплекс «Импульс-КПК».

Комплекс представляет собой мобильное автоматизированное рабочее место оператора паспортного контроля на базе карманного портативного компьютера (КПК).

Эксплуатация данного изделия должна производиться с осторожностью и строго по назначению. Невыполнение этих требований может привести к поломке оборудования, а также отказу производителя от гарантийных обязательств.

Минимальное количество персонала, требуемого для работы программноаппаратного комплекса «ПАК Импульс-КПК», должно составлять не менее 1 штатной единицы — оператор ПК.

Число штатных единиц определяется структурой эксплуатирующей организации.

Педиции и должны<br>Подпить и должны<br>Систем ления с<br>Пения с<br>Прации: Пользователи программно-аппаратного комплекса «ПАК Импульс-КПК» должны иметь опыт работы с персональным компьютером на базе операционной системы Android 7.1 на уровне квалифицированного пользователя (без предоставления ему административных привилегий) и свободно осуществлять базовые операции:

- задачи поддержания работоспособности технических средств;

- задачи установки (инсталляции) и поддержания работоспособности системных программных средств — операционной системы;

- задача установки (инсталляции) программного обеспечения «ПО КПК».

елемных программных средств — операционной системы;<br>
— задача установки (инсталляции) программного обеспечения «ПО КПК».<br>
— пробезопасности.<br>
— пробезопасности.<br>
— подписы дата 4 на I квалификационную группу по элек-<br>
— Персонал должен быть аттестован на I квалификационную группу по электробезопасности.

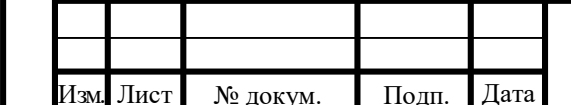

#### ЕЛВТ.468469.002РЭ

Лист

1 Описание и работа

1.1 Назначение

1.1.1 Специализированный мобильный считыватель машиносчитываемых паспортов и виз: «Программно-аппаратный комплекс «Импульс-КПК» (далее по тексту – «ПАК Импульс –КПК») предназначен для осуществления паспортного контроля с качеством, позволяющим выполнить процедуру верификации пользователя документа, в условиях повышенной мобильности.

Оснащен общесистемным и специальным ПО для использования в качестве автоматизированного рабочего места оператора паспортного контроля ПС ФСБ РФ.

Предназначен для считывания и/или ввода данных документов лиц, пересекающих государственную границу, и передачи данных в БД ПАК МСПВ «Каскад».

1.1.2 Реализует все функции стационарного АРМ ОПК и устанавливается на мобильный терминал для использования в деятельности специалистов Пограничной службы в пунктах пропуска следующих типов:

- железнодорожный (на станции или в поезде);

Подп. и дата Инв. № дубл. - морской и речной (контроль у трапа и на борту, контроль миграционных карт).

1.1.3 Область применения – обеспечение автоматизированного пограничного контроля на пунктах пропуска через Государственную границу Российской Федерации в условиях, требующих мобильности (в вагоне поезда, на борту судна и др.).

1.1.4 Комплекс предназначен для выполнения следующих основных функций:

высокрании в условиях, тресующих моокивности (в ватоне посуда, на обрту судна и др.).<br>
1.1.4 Комплекс предназначен для выполнения следующих основных функ-<br>
ций:<br>
- автоматизированный ввод информации в память комплекса из - автоматизированный ввод информации в память комплекса из паспортновизовых документов лиц, следующих через государственную границу в пункте пропуска, путем применения компактных считывателей документов;

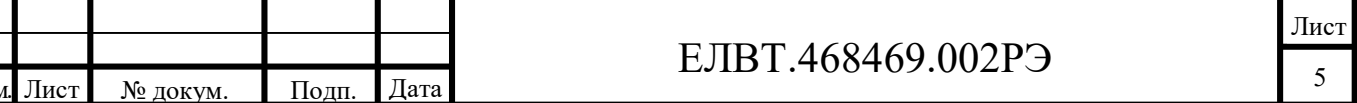

- проверку введенных данных по контрольным спискам;

- регистрацию фактов пересечения лицами государственной границы в пункте пропуска;

- передачу сохраненных в комплексе фактов проверки в базу данных ПАК МСПВ «Каскад».

1.1.5 По эксплуатационной законченности изделие относится к изделиям третьего порядка (изделия, которые не требуется обязательно размещать внутри других изделий при эксплуатации) согласно ГОСТ 52931.

1.1.6 По требованиям надёжности в соответствии с ГОСТ РВ 20.39.303-98 изделие относится:

а) по числу возможных вариантов применения – к изделиям конкретного применения (ИКН);

б) по числу допустимых работоспособных состояний – к изделиям вида II (может находиться и в частично неработоспособном состоянии с некоторым снижением эффективности функционирования);

в) по режимам применения – к изделиям многократного циклического применения (МКЦП).

Менени и для конени 1<br>Подп. и пруппе<br>П. П. П. И. Настоян 1.1.7 По условиям эксплуатации «ПАК Импульс-КПК» принадлежит к группе 1.10 по ГОСТ РВ 20.39.304.

Перечень используемых сокращений приведен в приложении А.

Перечень нормативно-технических документов, на которые даны ссылки в настоящих технических условиях, приведен в приложении Б.

1.2 Состав «ПАК Импульс-КПК»

Взам. И.2 Состав «ПАК Импульс-КПК»<br>
1.2.1 Конструктивно изделие выполнено в прямоугольном ударопрочном<br>
пластмассовом корпусе, на котором расположен 9-ти контактный разъем для под<br>
ключения к кабелям электропитания и счи 1.2.1 Конструктивно изделие выполнено в прямоугольном ударопрочном пластмассовом корпусе, на котором расположен 9-ти контактный разъем для подключения к кабелям электропитания и считывания данных с изделия, и разъем micro-USB для подключения к ПЭВМ. Внешний вид «ПАК Импульс-КПК» приведен на рисунках В.1, В.2 и В.3 приложения В.

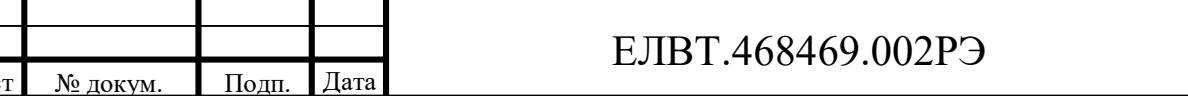

Лист

1.2.2 Аппаратная часть ПАК Импульс-КПК включает:

1 Промышленный компьютер портативного исполнения для мобильного использования в нестационарных условиях, работающий под управлением ОС Android 7.1 Nougat, и обеспечивающий управление составными частями изделия, обработку вводимой информации и связь с центральной базой данных по каналу связи, основанном на протоколе Ethernet.

2 Цифровую видеокамеру с подсветкой для формирования фотографии, достаточной для распознавания личности (см. рис.1.1).

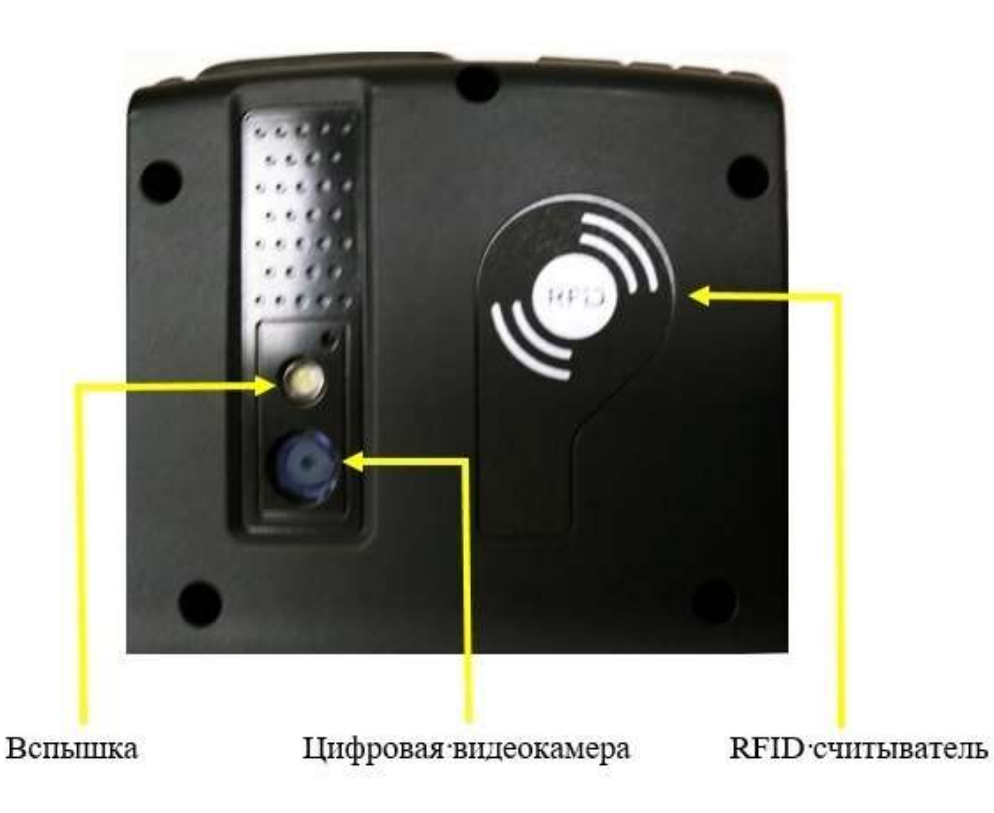

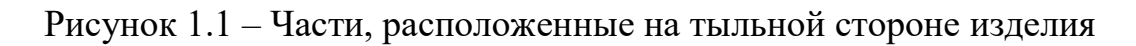

3 Дактилоскопический сканер (опционально) (см. рис. 1.2).

Инв. № дубл. Иодп. и дата Инв. № дубл. Инв. 1

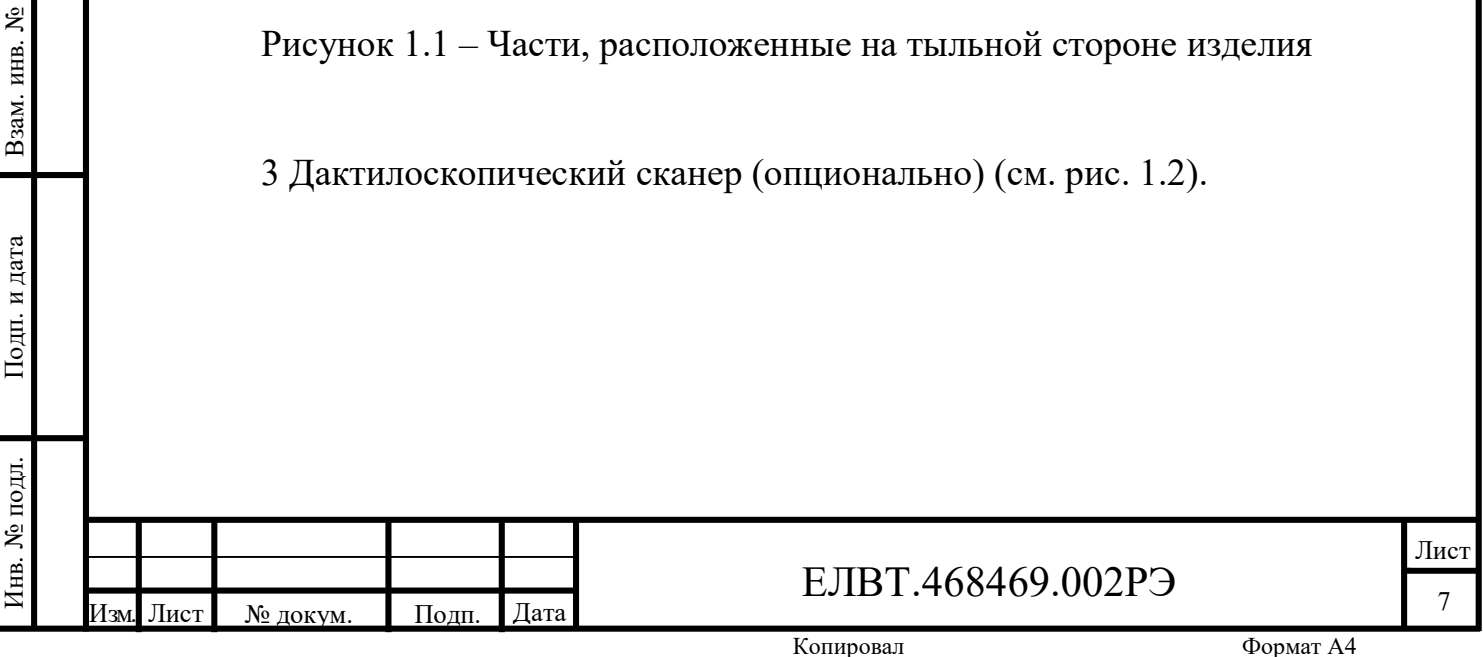

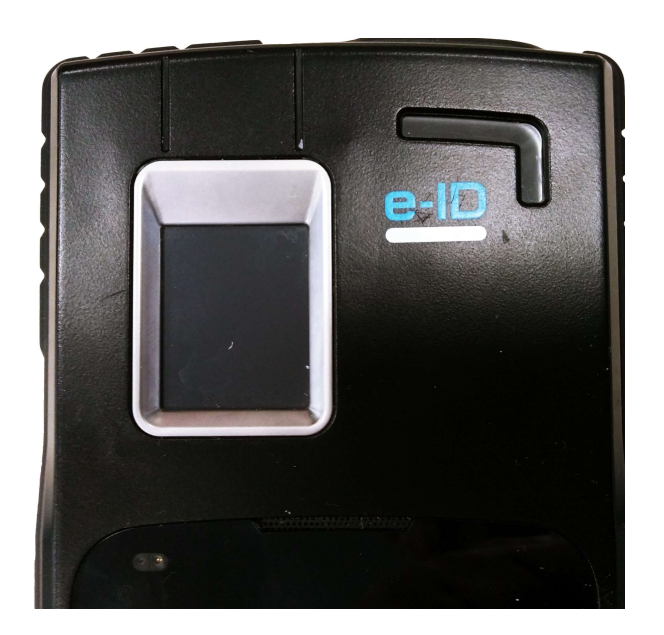

Рисунок 1.2 – Дактилоскопический сканер на лицевой стороне изделия

4 Съемная насадка - считыватель машиносчитываемой зоны ПВД (см. рис.1.3).

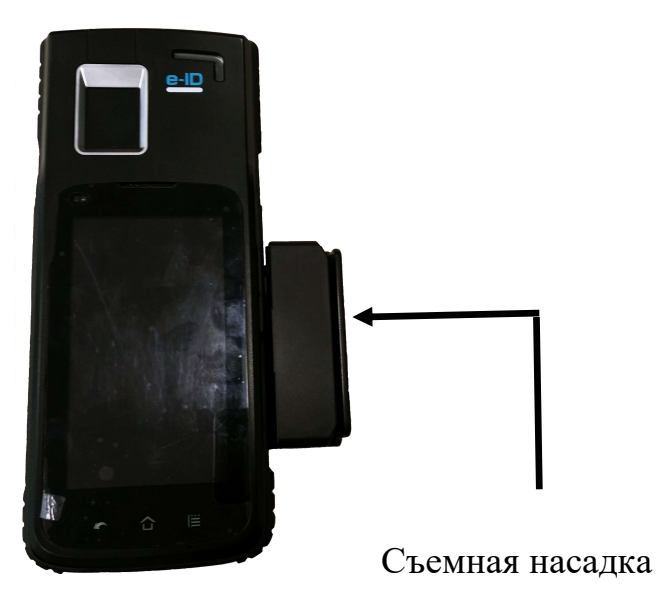

Инв. № дубл. Иодп. и дата Инв. № дубл. Инв. 1

Рисунок 1.3 – Съемная насадка - считыватель машиносчитываемой зоны ПВД

5 Считыватель области двумерного штрих-кода удостоверения личности моряка (опционально).

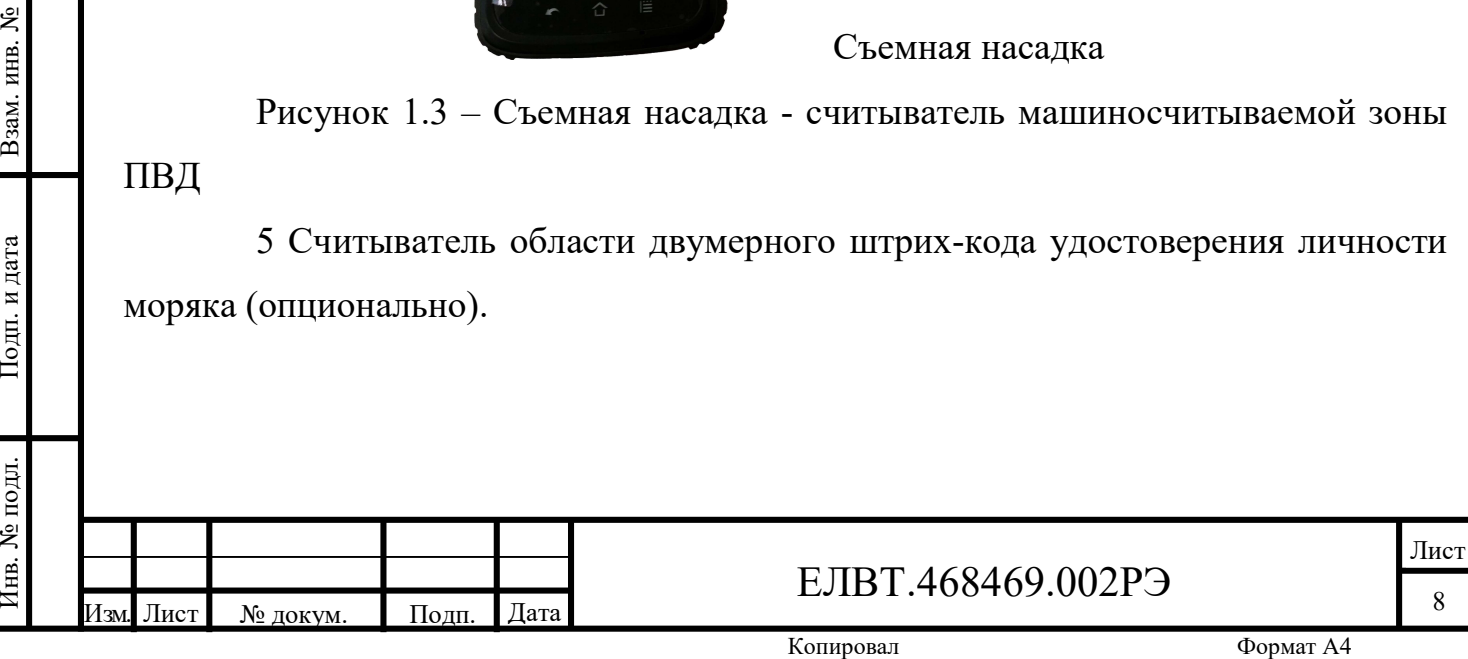

6 RFID считыватель для бесконтактного считывания данных из встроенного в документ RFID чипа, соответствующего стандарту ISO 14443 А или В (рис.1.1).

7 Цветной дисплей с сенсорным экраном, обеспечивающий демонстрацию изображений, получаемых с видеокамеры, данных машинно-считываемой зоны ПВД, информации из RFID-чипа ПВД, отображения алфавитно-цифровой информации и ввода данных с имитированной сокращенной клавиатуры (см. рис. 1.4).

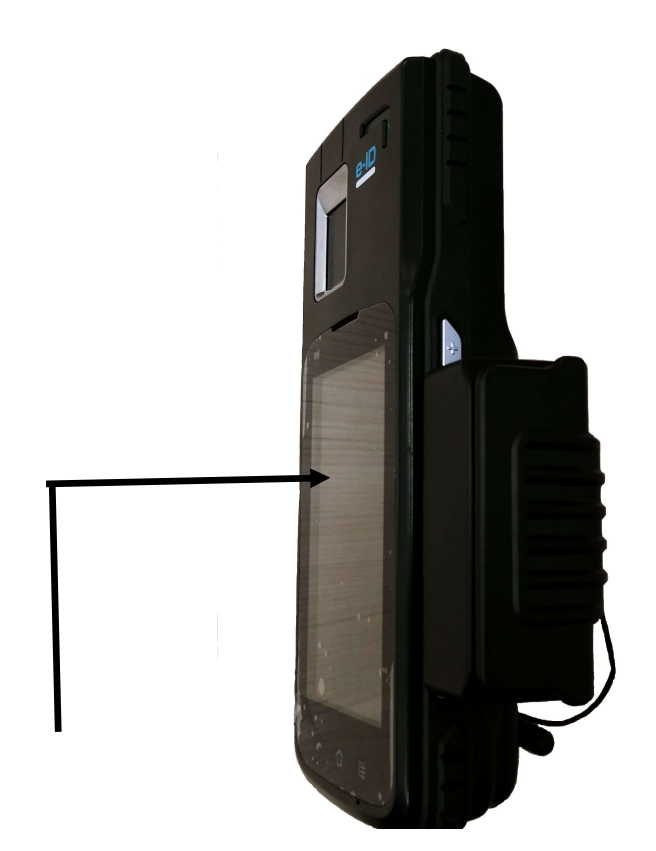

Цветной дисплей

Инв. № дубл. Иодп. и дата Инв. № дубл. Инв. 1

Рисунок 1.4 – Цветной дисплей

8 Встроенный аккумулятор.

 $\frac{1}{2}$  Рисунок 1.4 – цветной дисплей<br>
в Ветроснный аккумулятор.<br>
9 Зарядная станция (стационарный конструктив с разъемами, служащий для быстрого одновременного подключения к кабелям электропитания, передачи данных, го 9 Зарядная станция (стационарный конструктив с разъемами, служащий для быстрого одновременного подключения к кабелям электропитания, передачи данных, голоса или мультимедийного трафика) (см. рис. 1.5).

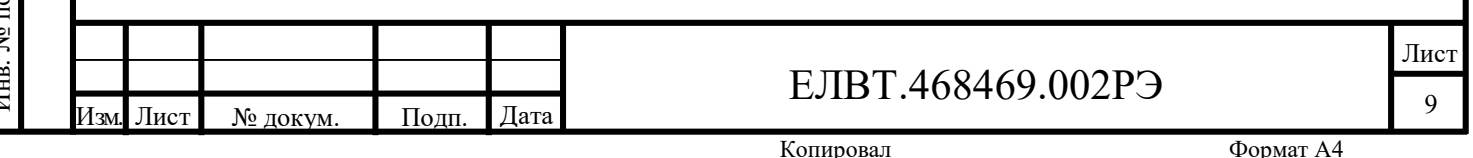

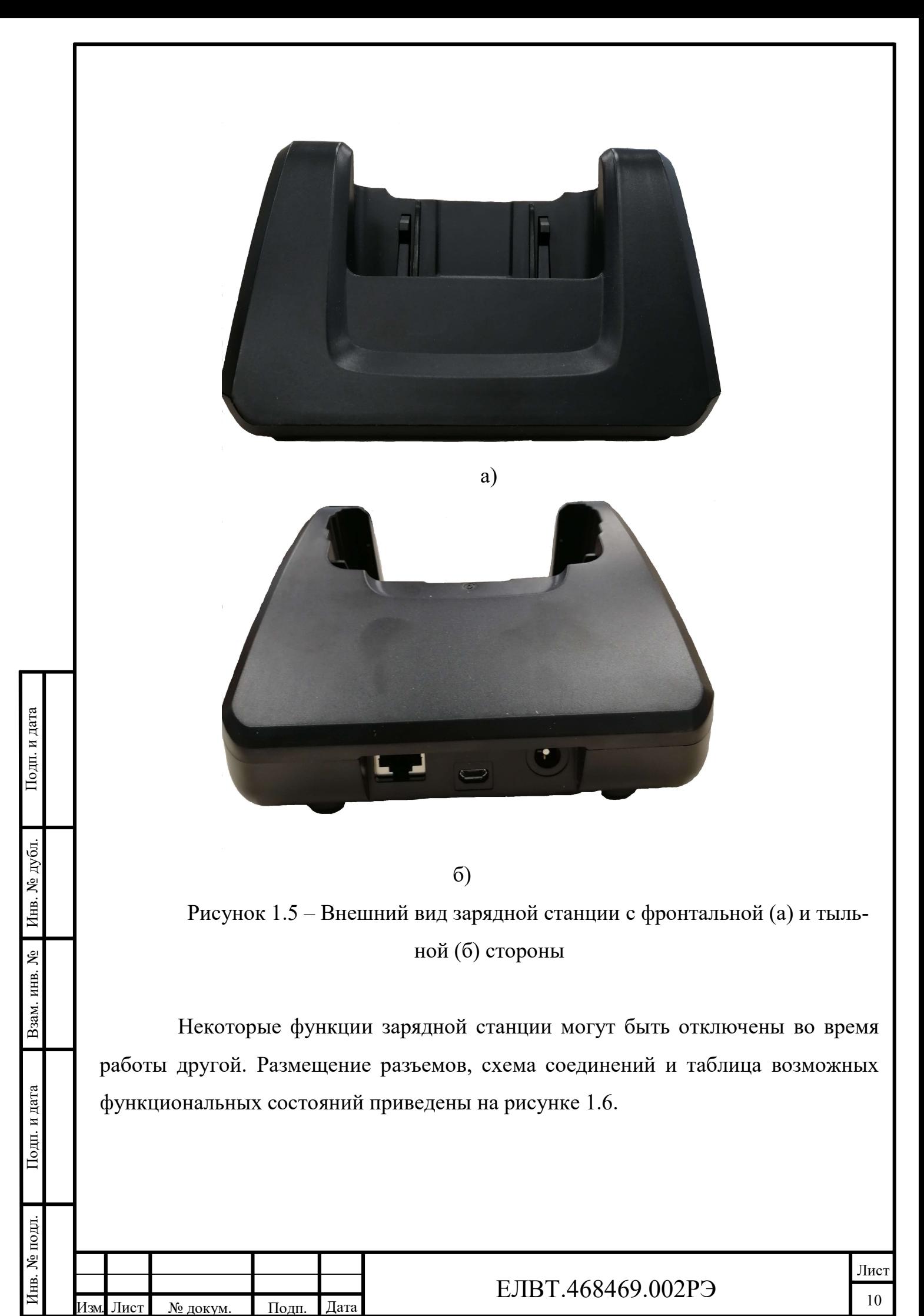

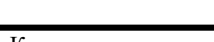

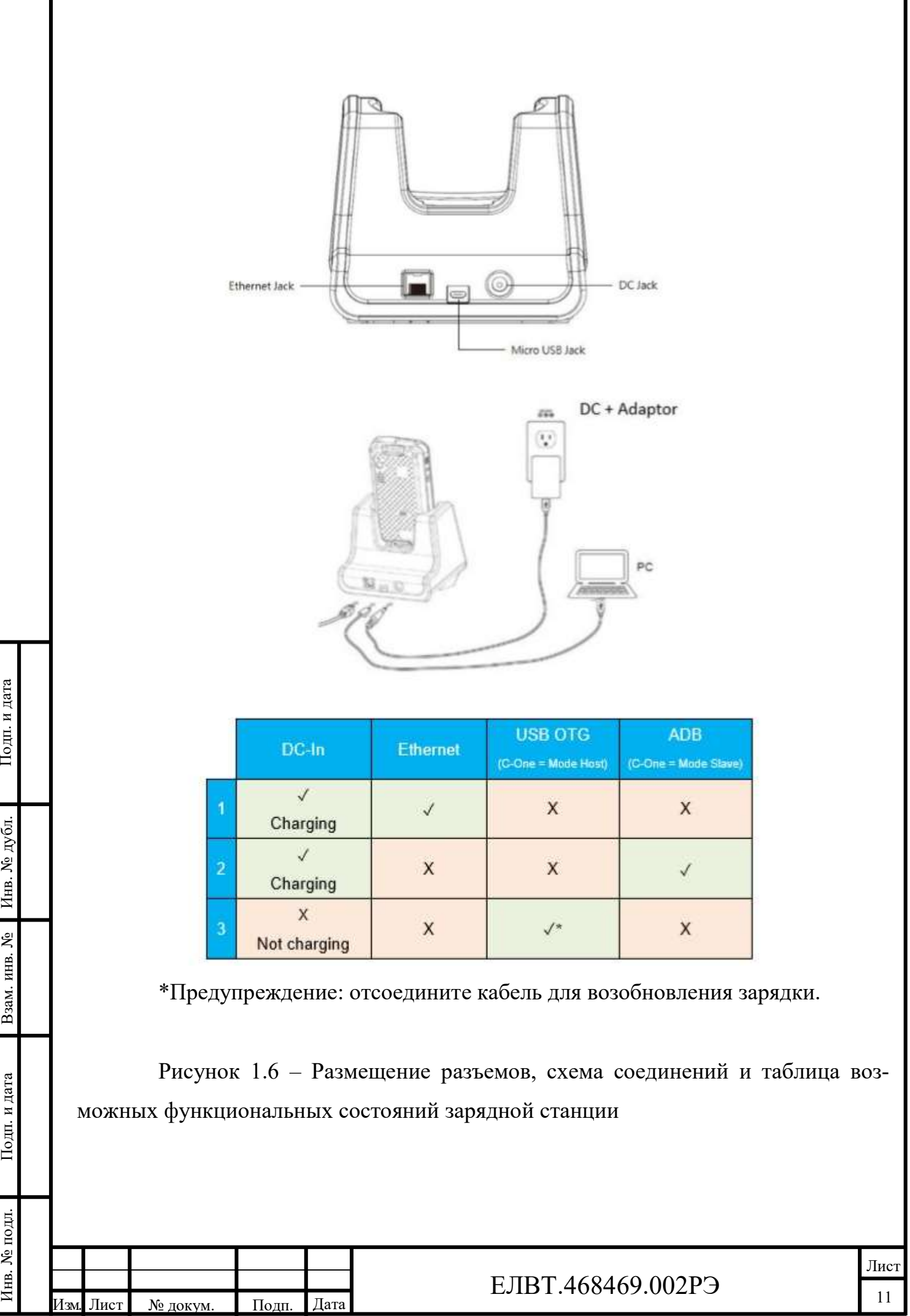

Как следует из рис.1.6 USB OTG и ADB (ведомый режим) не могут работать при использовании Ethernet (режим хоста) (п.1 – штатный режим работы КПК).

10 Ремень, обеспечивающий удерживание изделия на ладони (вентральной области кисти между запястьем и основанием пальцев).

11 Стилус – устройство-указатель в виде ручки, которое при касании дисплея, может использоваться для выбора отображаемых объектов, обычно это осуществляется нажатием кончика стилуса на экран.

12 Флеш карта micro SDXC UHS-I A2 Card 64GB.

13 Защитный чехол

14 Кабель патч-корд UDP RJ45, 3m

15 Комплект эксплуатационной документации.

16 Транспортную упаковку.

1.2.3 Предустановленное программное обеспечение ПАК Импульс-КПК обеспечивает его совместную работу со службой базы данных АРМ ОПК и содержит:

НЕРИБЛИНЕ И ДАННЫХ ВЕРСИИ 1 Протокол взаимодействия специального программного обеспечения ПАК Импульс-КПК и специального программного обеспечения службы базы данных АРМ ОПК программно-технического комплекса (ПТК) («ПАК МСПВ» версии не ниже 5.0 и других ПТК).

2 Библиотеки функций сканирования и обработки документов.

3 Библиотеки функций бесконтактного считывания идентификационных признаков (текстовой, графической и биометрической информации), хранящейся в энергонезависимой памяти микросхемы, внедренной в состав паспортновизовых документов, выполненных в соответствии со стандартом ISO 14443.

4 Набор средств разработки для настройки параметров ПАК Импульс-КПК.

В энергонезависимой памяти микросхемы, внедренной в состав паспортно-<br>Визовых документов, выполненных в соответствии со стандартом ISO 14443.<br>4 Набор средств разработки для настройки параметров ПАК Импульс-<br>KIIK.<br>1.2.4 Пр 1.2.4 Предустановленное ПО обеспечивает функционирование многоязычного переводчика, словаря и разговорника на базе операционной системы Android.

Лист

#### 1.3 Технические характеристики

1.3.1 Основные параметры и технические характеристики ПАК Импульс-КПК должны соответствовать данным, указанным в таблице 1.1.

Таблица 1.1 – Основные параметры и технические характеристики ПАК Импульс-КПК

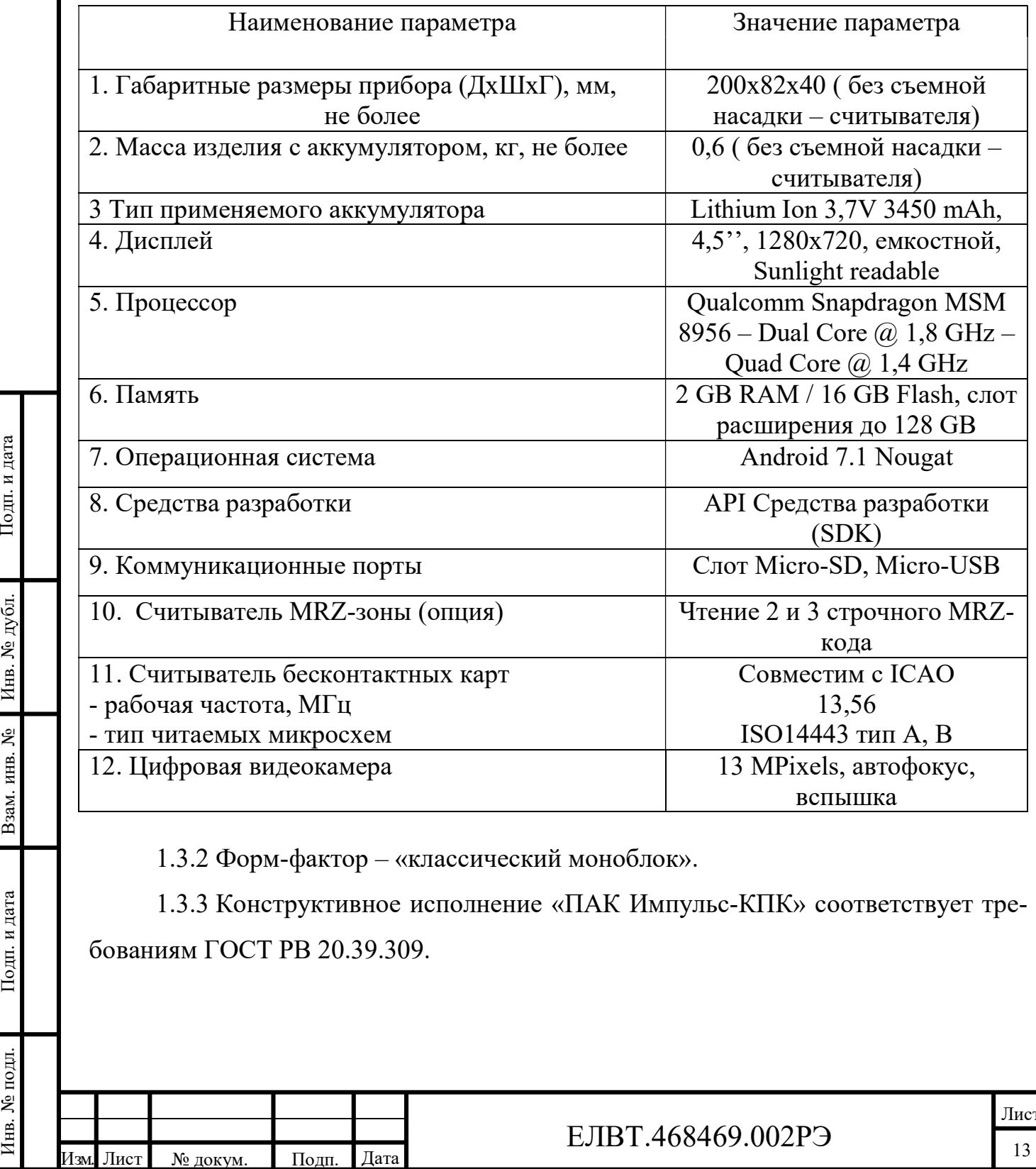

1.3.2 Форм-фактор – «классический моноблок».

1.3.3 Конструктивное исполнение «ПАК Импульс-КПК» соответствует требованиям ГОСТ РВ 20.39.309.

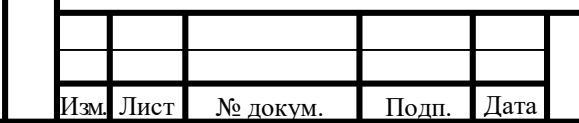

### ЕЛВТ.468469.002РЭ

Лист

1.3.4 Питание зарядной станции осуществляется от сетевого адаптера, подключаемого к сети с переменным напряжением промышленной частоты с параметрами качества в соответствии с ГОСТ РВ 20.39.309.

Разъем подключения питания зарядной станции с номинальным напряжением 5,35 В и током до 2 А представляет собой стандартный выходной DC разъем  $\varnothing$ 2.10х Ø 5.50х12 мм, «+» центр.

1.3.5 Конструкция «ПАК Импульс-КПК» по требованиям электробезопасности соответствует ГОСТ РВ 20.39.309. Степень защиты, обеспечиваемая корпусом, не ниже IP20 по ГОСТ 14254.

1.3.6 «ПАК Импульс-КПК» отвечает требованиям ТР ТС 020/2011 «Электромагнитная совместимость технических средств».

1.3.7 Изделие отвечает требованиям ТР ТС 004/2011 «О безопасности низковольтного оборудования».

1.3.8 Реализация основных функций осуществляется с помощью с процедур, представленных в Приложении Г.

PHE PRESERVED CONTROLLED MONTHAIRS<br>
MONTHAIRS COPY AND THE PRESERVED MONTHAIRS PRESERVED FOR PRESERVED PRESERVED FOR PRESERVED FOR PRESERVED PRESERVED FOR PRESERVED FOR PRESERVED FOR PRESERVED FOR PRESERVED FOR PRESERVED 1.3.9 Структура и характер информации, обрабатываемой мобильным АРМ ОПК, определяются, исходя из функционального назначения, принятого на вооружения АРМ ОПК ПАК МСПВ «Каскад». В состав информации обрабатываемой на мобильном комплексе входят:

- списки оперативных учетов и списки потерянных документов;

- лимиты бланков документов и списки оформленных ранее пассажиров;
- предварительные списки пассажиров и справочники системы;
- данные о фактах регистрации проверки на ГГ;
- метрические и биометрические данные из документов;
- фотокопии страниц документов и фотографии лиц;
- данные миграционных карт;

- данные для авторизации пользователей в системе и журналы работы.

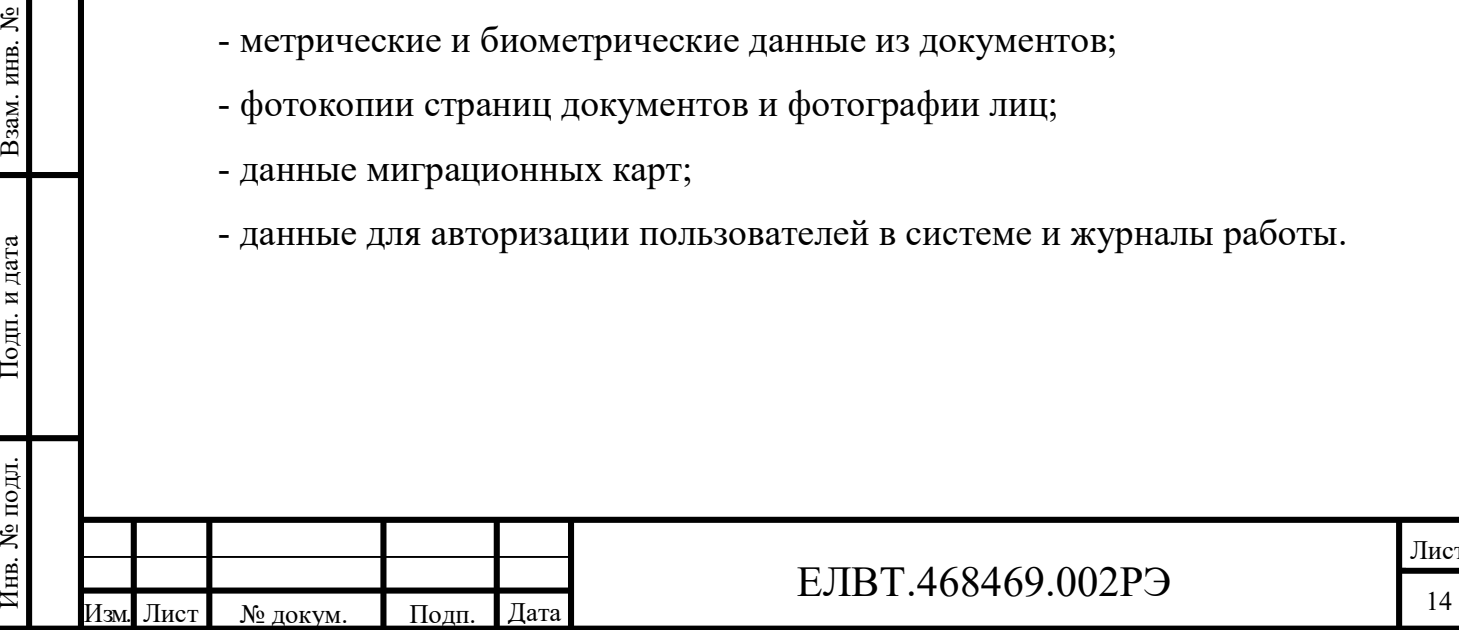

### ЕЛВТ.468469.002РЭ

1.4 Устройство и работа

1.4.1 «ПАК Импульс-КПК» представляет собой мобильное АРМ ОПК на базе портативного компьютера. Изделие является частью комплекса программноаппаратных средств ПАК МСПВ «Каскад» (см. Приложение Д). Для передачи сохраненных данных и синхронизации с БД предусмотрена возможность передачи данных при непосредственном подключении комплекса к стационарному АРМ ПАК МСПВ «Каскад», дооснащенному средствами для получения данных с мобильных рабочих мест.

1.4.2 «ПАК Импульс-КПК» предназначен для эксплуатации в полевых условиях, и должен быть работоспособен в течение, как минимум, 8-часового рабочего дня. Для этого в нем применен мощный аккумулятор емкостью 3500 мАч. Сзади на корпусе имеется наладонный ремешок.

1.4.3 Изделие имеет следующие режимы работы:

- режим обновления базы данных (режим связи) - режим связи с ПАК МСПВ «Каскад» на пункте пропуска при установке мобильного терминала в зарядную станцию;

- режим ожидания;

- режим считывания - непрерывная работа в автономном режиме при отсутствии связи с ПАК МСПВ «Каскад»;

ряднук ряднук ряднук ряднук ради и стани с - – режим регламентного обслуживания – для обеспечения смены аккумуляторов питания, зарядки устройства мобильного рабочего места и проведения других регламентных работ, предусмотренных руководством по эксплуатации;

– сервисный режим – для обеспечения возможностей по реконфигурации подсистем, пополнения их новыми программно-техническими компонентами, технического обслуживания и диагностирования работоспособности элементов.

 $\frac{2}{3}$  – сервисный режим – для обеспечения возможностей по реконфигурации<br>
подсистем, пополнения их новыми программно-техническими компонентами,<br>
технического обслуживания и диагностирования работоспособности элементо 1.4.3.1 Режим обновления базы данных осуществляется путем автоматической установки обновлений, полученных с сервера обновлений по заранее установленному расписанию.

Копировал Формат А4

Лист

Перед началом работы в локальную БД на КПК копируются актуальные данные справочников ПАК МСПВ «Каскад» на пункте пропуска, а также контрольные списки. АРМ ОПК может работать автономно до момента принудительной синхронизации с сервером на пункте пропуска. По окончании работы с АРМ ОПК на КПК производится передача данных о фактах регистрации пересечений государственной границы на сервер пункта пропуска. Данные справочников ПАК МСПВ «Каскад» поступают на АРМ ОПК на базе КПК исключительно из БД на пункте пропуска, и не могут быть отредактированы на КПК.

Передача данных осуществляется по каналу связи, основанном на протоколе Ethernet.

Режим обновления базы данных осуществляется одновременно с подзарядкой аккумулятора и выполняться в течении 15-30 минут.

1.4.3.2 В режиме считывания ПАК Импульс-КПК обеспечивает:

1 Считывание информации из машиносчитываемой зоны, закодированной информации (штрих кода) российских и иностранных паспортно-визовых документов, выполненных в соответствии с рекомендацией Международной организации гражданской авиации (ИКАО) DOC 9303.

Время считывания и обработки данных из одного машиночитаемого документа не превышает 4 с.

нан и докуме<br>Подп. и докуме<br>Дата и докуме 2 Бесконтактное считывание идентификационных признаков (текстовой, графической и биометрической информации) из встроенной в паспортно-визовые документы бесконтактной интегральной микросхемы в автоматическом режиме.

Время считывания и обработки данных из одного машиночитаемого документа не превышает 15 с.

В Мента не превышает 15 с.<br>
В Получение и преобразование полностраничных изображений документов<br>
в цифровые данные.<br>
Время съемки и обработки данных из одного машиночитаемого документа<br>
не превышает 15 с.<br>
В Подп. Дата 1 3 Получение и преобразование полностраничных изображений документов в цифровые данные.

Время съемки и обработки данных из одного машиночитаемого документа не превышает 15 с.

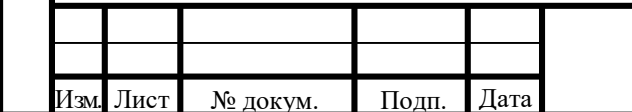

#### ЕЛВТ.468469.002РЭ

4 Хранение полученной информации по каждому документу, с последующей ее передачей в службу базы данных АРМ ОПК по каналу связи, основанном на протоколе Ethernet.

1.4.4 ПАК Импульс-КПК обеспечивает выполнение рабочих функций в соответствии с таблицей Г1 Приложения Г.

1.4.5 Вероятность безошибочного считывания документов, соответствующих стандарту ИКАО DOC 9303 не ниже 98%.

1.4.6 Время готовности к работе изделия после включения электропитания в нормальных условиях не превышает 15 с.

1.4.7 Длительность автономной работы – до 8 часов интенсивной работы без подзарядки. Состояние аккумулятора должно контролироваться и индицироваться в процессе работы.

Изделие обеспечивает возможность его круглосуточной посменной работы, за исключением времени, необходимого на проведение ТО.

HERE III III III III III<br>Подпосово.<br>Подпосово.<br>Подпосово.<br>Посово.<br>Посово.<br>Посово. 1.4.8 Приложение «Переводчик PROMT» предназначено для перевода простого текста, вводимого с помощью виртуальной клавиатуры или с помощью голосового ввода, а также текста на изображении. Приложение позволяет посмотреть перевод слова или выражения в электронном словаре. Кроме того, в приложении можно использовать разговорник и вести диалог с собеседником, говорящем на другом языке.

1.5 Средства измерения, инструмент и принадлежности

1.5.1 Эксплуатация, техническое обслуживание и ремонт «ПАК Импульс-КПК» не требует специального инструмента.

Взам. инв. № Подп. и дата Инв. № подл. Изм. Лист № докум. Подп. Дата <sup>17</sup> Примечание. По определению, которое дано в «Методических указаниях по учету специального инструмента, специальных приспособлений, специального оборудования и специальной одежды», утвержденных Приказом Минфина России от 26.12.2002 N 135н., специальные инструменты (приспособления) - технические средства, обладающие индивидуальными (уникальными) свойствами и предна-

Лист

значенные для обеспечения условий изготовления (выпуска) конкретных видов продукции (выполнения работ, оказания услуг).

1.5.2 Эксплуатация, техническое обслуживание и ремонт «ПАК Импульс-КПК» обеспечивается техническими средствами, предназначенными для производства типовых видов продукции (работ, услуг): наборы ключей, отверток и иных распространенных инструментов, пригодных для ремонта различного оборудования и осуществления типовых операций.

1.5.3 Все работы должны проводиться только на исправном оборудовании и исправным инструментом. Запрещается производить какую-либо работу инструментом, не отвечающим требованиям ГОСТа, использовать оборудование или инструмент не по прямому назначению.

1.6 Маркировка

1.6.1 Маркировка должна оставаться прочной и разборчивой в процессе эксплуатации и хранения «ПАК Импульс-КПК».

1.6.2 Маркировка портативного компьютера наносится в соответствии с документацией.

нари<br>Подп. и и вып.<br>Подп. и вып.<br>Подп. и вып.<br>В. и вып. и вып. и вып. и вып. и вып. и вып. и вып. и вып. и вып. и вып. и вып. и вып. и вып. и вып. и вып. и 1.6.3 На внешней упаковке носителя (носителей) данных, содержащих программное обеспечение, должна быть этикетка, содержащая следующие данные:

- наименование или товарный знак разработчика;

- наименование (обозначение) ПО и номер версии;

- инвентарный номер, формируемый разработчиком;

- порядковый номер тома и общее количество томов;

- сведения о контроле информации, содержащейся на носителе данных (например, контрольная сумма всех файлов);

- сведения о приемке;

- сведения о сертификации;

- знак охраны авторских прав © - Copyright.

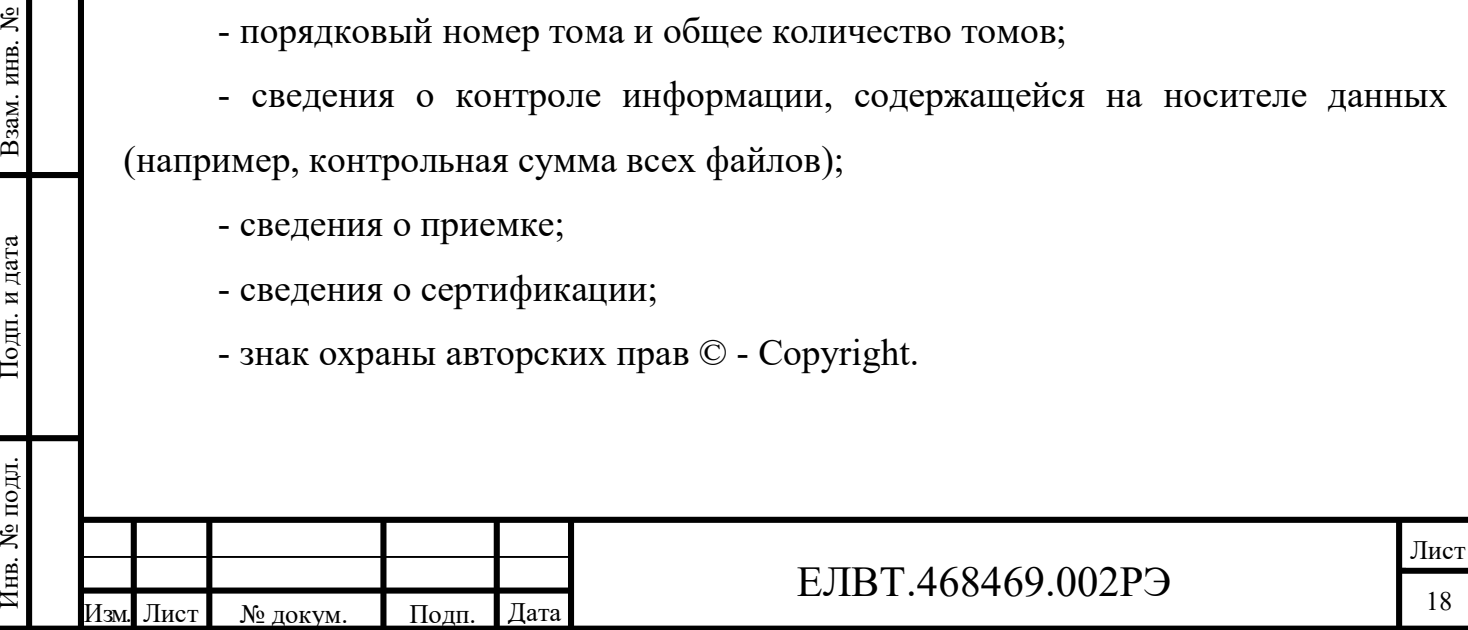

1.6.4 Маркировка, наносится на тару в соответствии с документацией ЕЛВТ.468946.002 и содержит:

- наименование и обозначение изделия;

- заводской номер изделия;

- дата изготовления изделия;
- знак организации-изготовителя;

- значение массы брутто;

- манипуляционные знаки по ГОСТ 14192;

- предупреждающие надписи по ГОСТ Р МЭК 62281;

- количество изделий в упаковке (при групповой упаковке).

1.7 Упаковка

1.7.1 Для транспортирования «ПАК Импульс-КПК» упаковывается в транспортировочную тару, обеспечивающую защиту от механических повреждений и других внешних воздействий. Каждое упаковочное место должно быть опломбировано контролёром ОТК и представителем ВП МО РФ.

ровано<br>
и дина и сальна 1<br>
Дата и 1<br>
Помеще 1 1.7.2 Упаковка изделия соответствует требованиям ГОСТ В 9.001 и универсальна для любых видов транспорта.

1.7.3 Эксплуатационная документация и упаковочный лист должны быть помещены в отдельный полиэтиленовый чехол и вложены в упаковку.

1.7.4 Упаковочный лист должен содержать следующие сведения:

- наименование изделия;

- дата упаковки;

- фамилия, инициалы и подпись лица, ответственного за упаковку.

1.7.5 Изделие должно быть упаковано в соответствии с конструкторской документацией ЕЛВТ.468946.002.

Упаковка должна исключать перемещение изделия в ней и самопроизвольное открытие коробок при транспортировании.

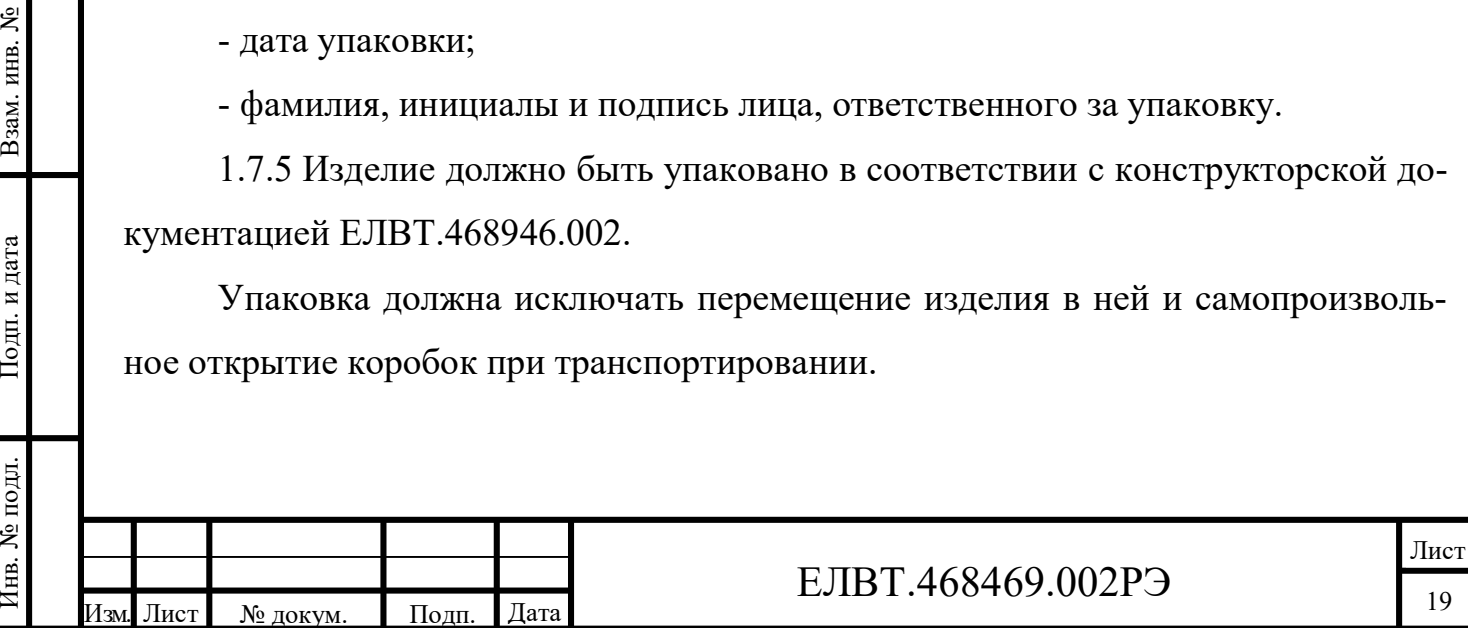

1.7.6 Конструкция групповой упаковки должна допускать возможность переупаковки изделия и возможность изъятия изделия с сохранением защитных свойств упаковки.

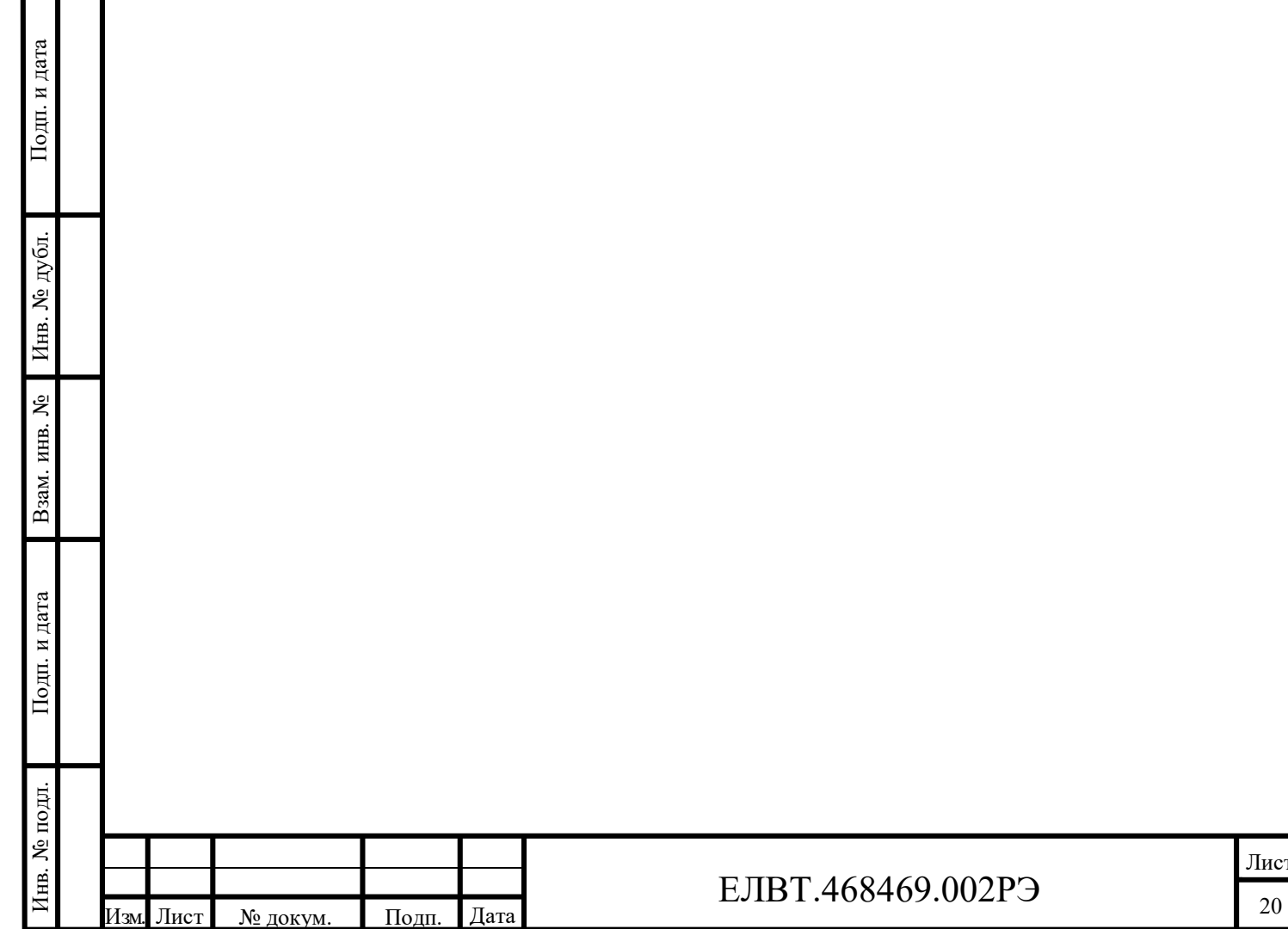

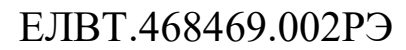

2 Использование по назначению

2.1 Эксплуатационные ограничения

2.1.1 Пользователь не имеет права изменять, объединять или группировать любую форму или часть программы «ПО КПК» с другим программным материалом, создавать производные работы из программы либо использовать программу в вычислительной сети без письменного разрешения компании ООО «ИЦ «Импульс».

2.1.2 Пользователь обязуется не осуществлять декомпиляцию, деассемблирование, декодирование или реинжиниринг какой бы то ни было лицензированной программы, предоставленной в распоряжение пользователя, или любой ее части.

2.1.3 Для выполнения синхронизации локальной БД, расположенной в памяти мобильного терминала, с центральной БД пункта пропуска, необходимо стационарное рабочее место, удовлетворяющее следующим требованиям:

- исправный мобильный терминал с предустановленным на нем комплектом ПО;

- наличие сетевого соединения с центральной БД.

Подп. и дата Инв. № дубл. Примечание. На сервере ПАК МСПВ «Каскад» должны быть установлены модули интеграции ПАК «КАСКАД-КПК» с ПАК МСПВ «Каскад».

явисит от характера ее использования пользователями.<br>
В нашей и дата и дата и дата и дата 21 подп. Дата 21 Подп. Дата 21 Подп. Дата 21 Подп. Дата 21 21 2.1.4 Регулярно меняйте аккумуляторную батарею в целях максимального продления срока службы и производительности изделия. Срок службы батареи зависит от характера ее использования пользователями.

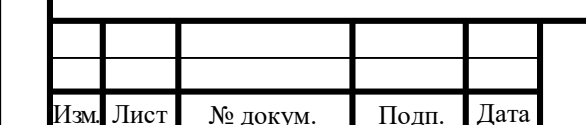

### ЕЛВТ.468469.002РЭ

Лист

2.2 Подготовка к эксплуатации

2.2.1 Распаковка изделия

2.2.1.1 Распаковка «ПАК Импульс-КПК» должна производиться в присутствии ответственного за материальную часть.

2.2.1.2 Перед распаковкой необходимо убедиться в целостности упаковки.

Упаковка осматривается со всех сторон, снаружи и внутри на наличие щелей, трещин, следов намокания, наличие пломб и оттисков на них, маркировка груза.

При нарушении целостности упаковки следует доложить ответственному за материальную часть.

2.2.1.3 Аккуратно распечатать упаковку изделия, извлечь составные части «ПАК Импульс-КПК» из упаковки, снять с составных частей защитные полиэтиленовые чехлы. Сохранить упаковку для хранения и перевозки.

2.2.1.4 При получении проверьте наличие следующих компонентов:

Подп. и дата Инв. № дубл. - мобильный компьютер COPPERNIC C-ONE-Е- ID КОПЕРНИК ПАСПОРТ;

- щелевой считыватель;

- крышка с контактами;

- ремень, обеспечивающий удерживание изделия на ладони;

- стилус с ремешком крепления;

- кабель micro-USB;

- зарядная станция;

- кабель питания зарядной станции;

- блок питания зарядной станции;

- чехол с клипсой на ремень;

- карта памяти Micro SDXC UHS-I A2 Card 64Gb;

- кабель патч-корд UDP RJ45, 3m

- диск CD –R c ПО ЕЛВТ.467361.002;

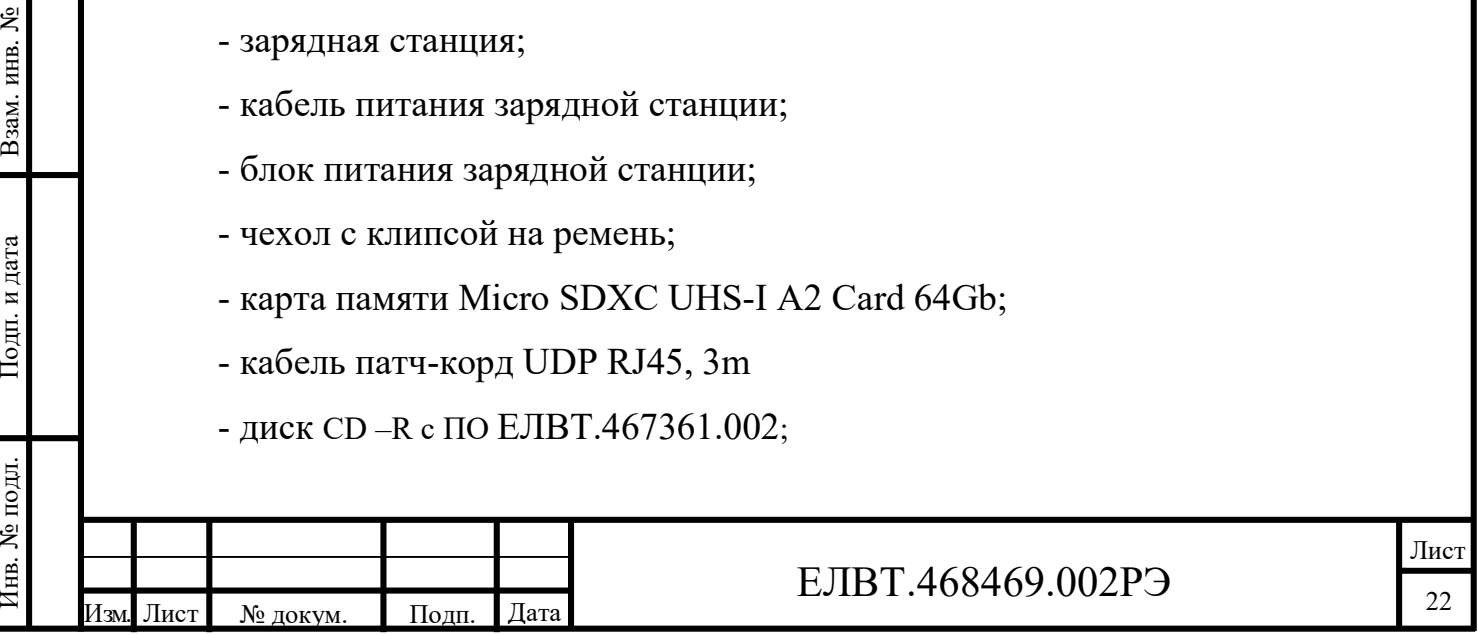

- ведомость эксплуатационных документов ЕЛВТ.468469.002ВЭ;

- комплект ЭД согласно ведомости ЕЛВТ.468469.002ВЭ.

2.2.1.4 Проверить комплектность «ПАК Импульс-КПК» на соответствие требований формуляра ЕЛВТ.468469.002ФО.

2.2.1.5 Произвести внешний осмотр распакованного изделия. Проверить целостность элементов конструкции, качество покрытия, отсутствие вмятин, трещин, сколов, убедиться в отсутствии следов коррозии, а также других дефектов, способных повлиять на работоспособность изделия и его внешний вид.

Визуально проверить целостность сетевых шнуров, кабелей, соединительных проводников, приборных вилок и коммутирующих устройств.

При наличии замечаний по внешнему виду, нарушении лакокрасочных и защитных покрытий и т.п. доложить ответственному за материальную часть.

2.2.2 Проверка наличия карты micro SD

 $M_{\text{HB}}$ ,  $N_e$  дубл.  $\blacksquare$  Ность дата роне из 2.2.2.1 Отсек для карты micro SD обеспечивает дополнительную возможность долговременного хранения данных. Отсек располагается на боковой стороне изделия (см. рис.2.1).

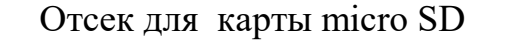

Рисунок 2.1 – Размещение отсека карты micro SD

2.2.2.2 Для проверки установки карты micro SD выполните следующие действия:

Взам. Рисунок 2.1 – Размещение отсека карты micro SD<br>
Выполните следующие дей-<br>2.2.2.2 Для проверки установки карты micro SD выполните следующие дей-<br>Ствия:<br><br><u>Had Jher Ne докум. Hogu, Дата</u> 23 Лист ЕЛВТ.468469.002РЭ

- 1 Отключите питание изделия.
- 2 Снимите крышку отсека для карты памяти, отвернув винты (см. рис.2.2).
- 3 Чтобы выдвинуть карту, аккуратно нажмите на нее, а затем отпустите.
- 4 Извлеките карту из отсека.
- 5 Вставьте карту, пока не послышится щелчок

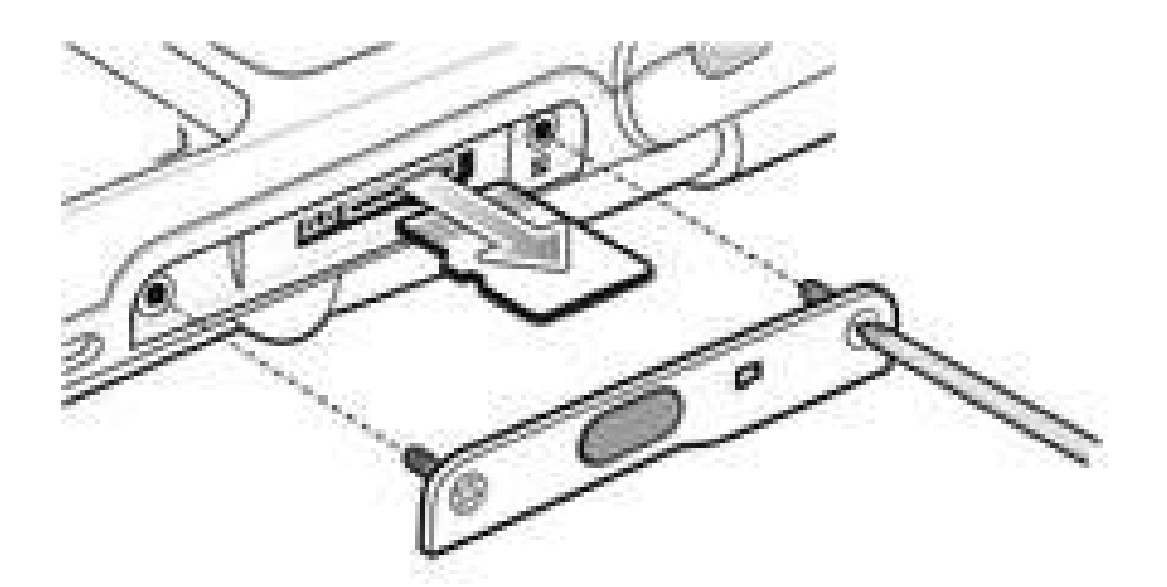

Рисунок 2.2 – Извлечение карты памяти

6 Установите на место крышку отсека карты памяти и затяните винты.

2.2.3 Зарядка аккумуляторной батареи

Инв. № дубл. Подп. и дата  $\frac{1}{2}$  дата и дата (1911) дата (1912) дата (1912) дата (1912) дата (1912) дата (1912) дата (1912) дата (1912) дата (1912) дата (1912) дата (1912) дата (1912) дата (1912) дата (1912) дата (191  $\frac{2}{3}$  исоожданно зарядить основек до тех пор, пока индикатор отооражения процепта<br>зарядки не покажет 100 % (при визуальном рассмотрении изображения иконки<br>батареи в правом верхнем углу экрана.<br>2.2.3.2 Для того, чтобы 2.2.3.1 Прежде чем начать работу с «ПАК Импульс-КПК» в первый раз, необходимо зарядить батарею до тех пор, пока индикатор отображения процента зарядки не покажет 100 % (при визуальном рассмотрении изображения иконки батареи в правом верхнем углу экрана.

2.2.3.2 Для того, чтобы включить функцию отображения процента зарядки (по умолчании не устанавливается), необходимо:

- включите КПК нажатием кнопки Power (Питание);

- появится заставка главного экрана (см. рис. 2.3);

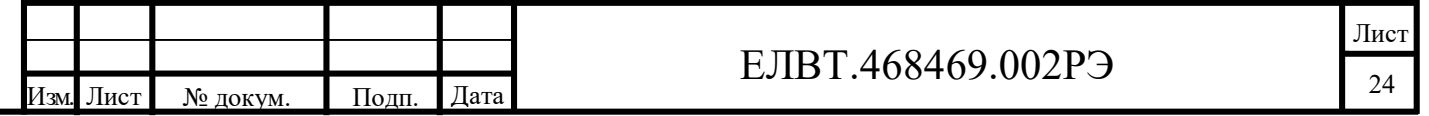

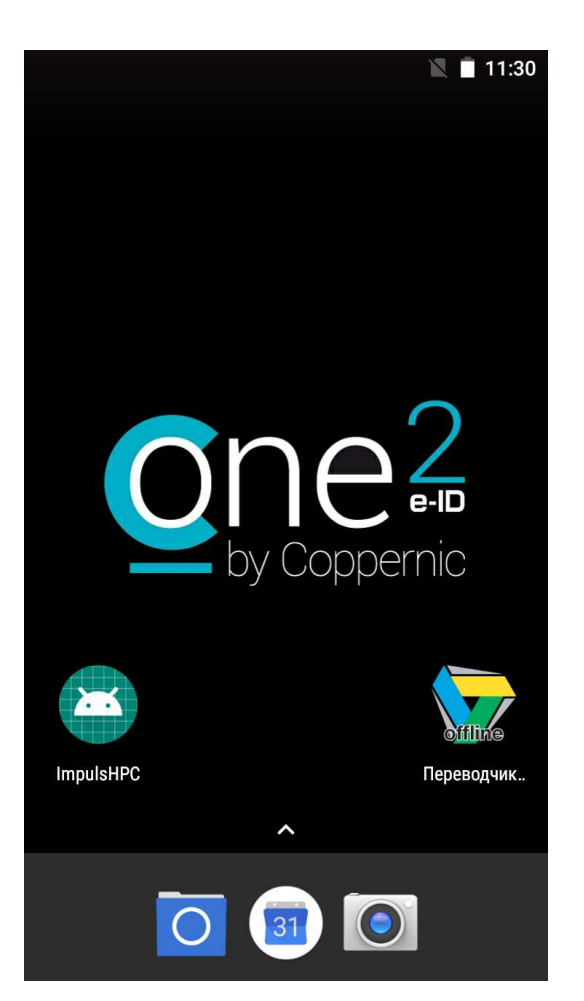

Рисунок 2.3 – Ярлыки установленного ПО на главном экране

- раздвиньте верхнюю шторку, проведя пальцем от верхней части экрана;

Инв. № дубл. Подп. и дата и дата и дата и дата и дата и дата и дата и дата и дата и дата и дата и дата и дата и<br>Подп. и дата и дата и дата и дата и дата и дата и дата и дата и дата и дата и дата и дата и дата и дата и дат - нажмите на иконку настроек (в виде шестеренки), удерживайте нажатие в течение 4-5 секунд и отпустите;

- откроется экран настроек Android, при этом внизу появится всплывающее сообщение «Функция System UI Tuner добавлена в меню настроек»;

- прокрутите экран настроек до пункта меню «System UI Tuner» и прикосновением по нему войдите в данный раздел;

- нажатием по пункту меню «Строка состояния» перейдите в одноименный раздел;

- нажатием по пункту меню «Батарея» и переключите отображение на «Всегда показывать процент заряда батареи».

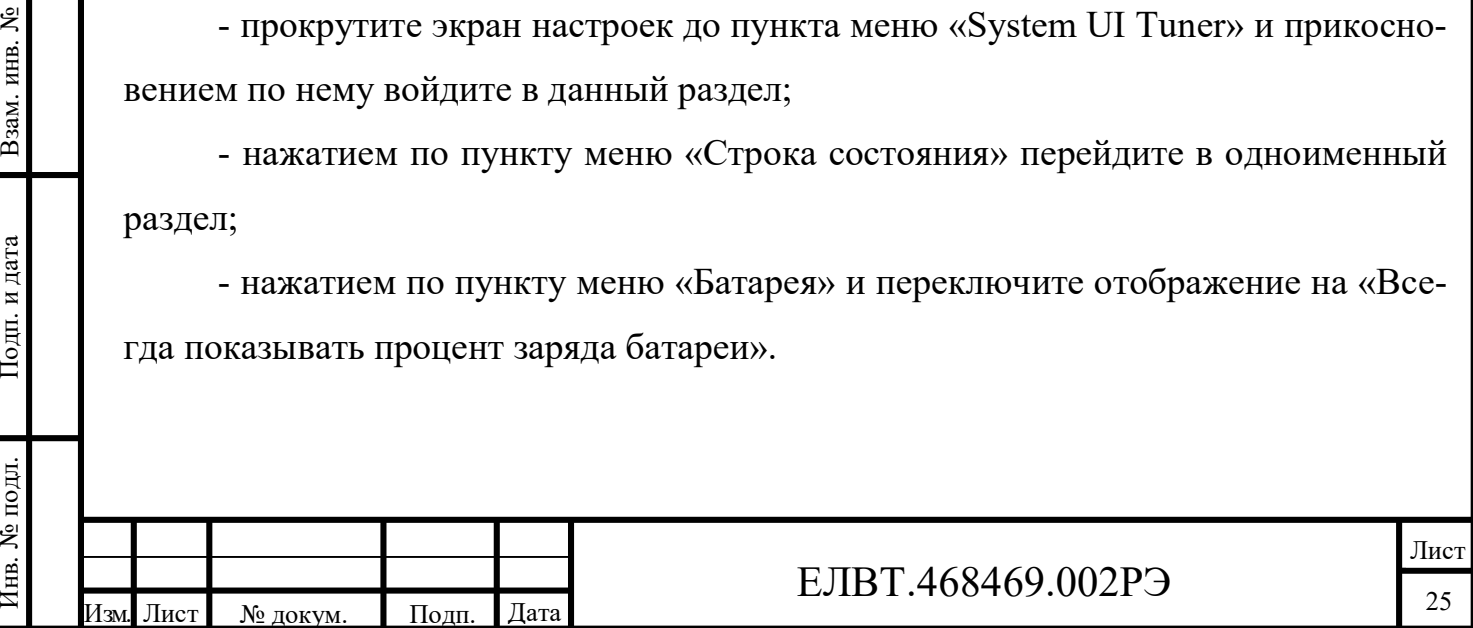

2.2.3.3 Уровень заряда аккумуляторной батареи в % отображается на соответствующем индикаторе панели навигации. При падении заряда батареи ниже определенного уровня, соответствующий значок указывает на данное состояние и на экране появляется диалоговое окно, отображающее состояние батареи. Если заряд аккумуляторной батареи достигает пороговой величины, изделие отключается

2.2.3.4 Для зарядки КПК используйте зарядную станцию и источник питания из комплекта поставки. Чтобы зарядить батарею, выполните следующие действия:

- подсоедините зарядное устройство к источнику питания (см. рис. 1.6);

- вставьте устройство КПК в зарядную станцию и оно начнет заряжаться.

2.2.3.5 Индикатор зарядки/состояния аккумулятора светится непрерывно:

- красным цветом в процессе зарядки;

- зеленым цветом - батарея полностью заряжена.

2.2.3.6 Для зарядки аккумуляторной батареи емкостью 3500 мА∙ч требуется примерно три часа.

2.2.3.7 Если индикатор зарядки/состояния аккумулятора после размещения КПК в зарядной станции не горит, то это может обозначать:

- КПК не заряжается;

Подп. и дата Инв. № дубл. - КПК неправильно вставлено в зарядную станцию или не подсоединено к источнику питания.

- зарядное устройство не получает питание.

2.2.4 Установка крышки с контактами для щелевого считывателя

2.2.4 Установка крышки с контактами для щелевого считывателя<br>
2.2.4.1 Для обеспечения работы щелевого считывателя необходимо демон-<br>
тировать заднюю транспортировочную крышку и установить крышку с контакта-<br>
ми. Для этог 2.2.4.1 Для обеспечения работы щелевого считывателя необходимо демонтировать заднюю транспортировочную крышку и установить крышку с контактами. Для этого необходимо выкрутить четыре винта задней транспортировочной крышки и отсоединить крышку от изделия (см. рис. 2.4)

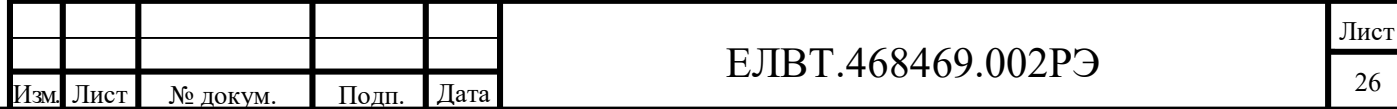

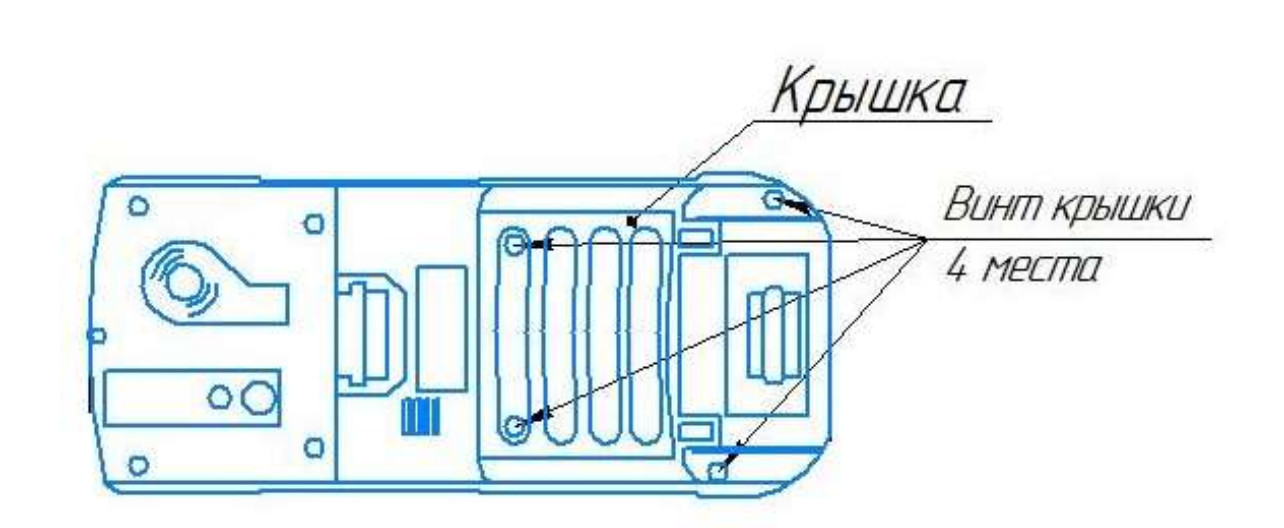

Рисунок 2.4 – Схема демонтажа транспортировочной крышки изделия

2.2.4.2 Установить крышку с контактами, предварительно сняв заглушку с контактной группы, и закрутить до упора четыре винта (см. рис. 2.5).

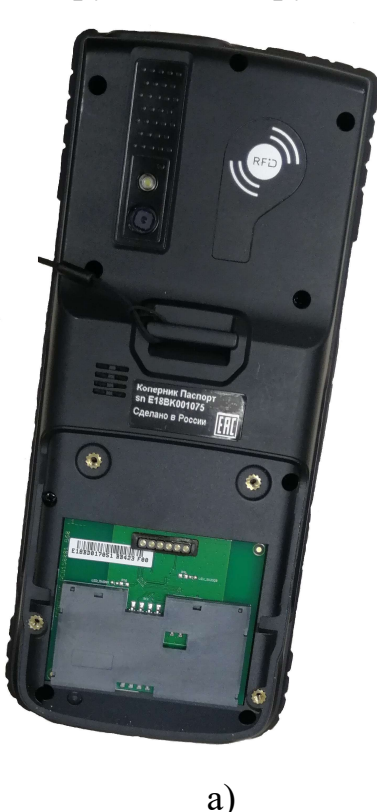

Инв. № дубл. Иодп. и дата Инв. № дубл. Инв. 1

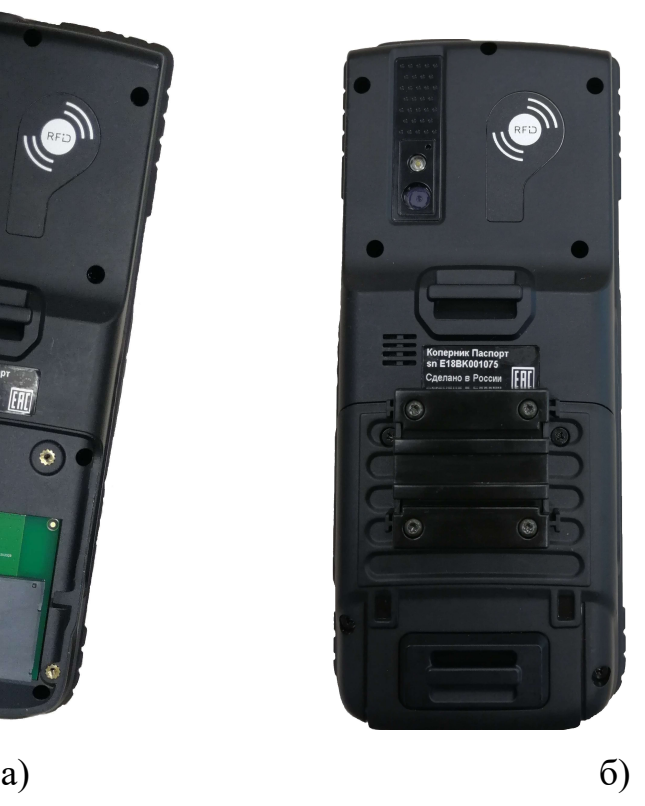

Рисунок 2.5 – Вид изделия со снятой задней крышкой (а) и установленной крышкой с контактами (б)

2.2.4.3 Поместите изделие в защитный чехол (см. рис. 2.6), который предназначен для крепления изделия на ремне, когда оно не используется.

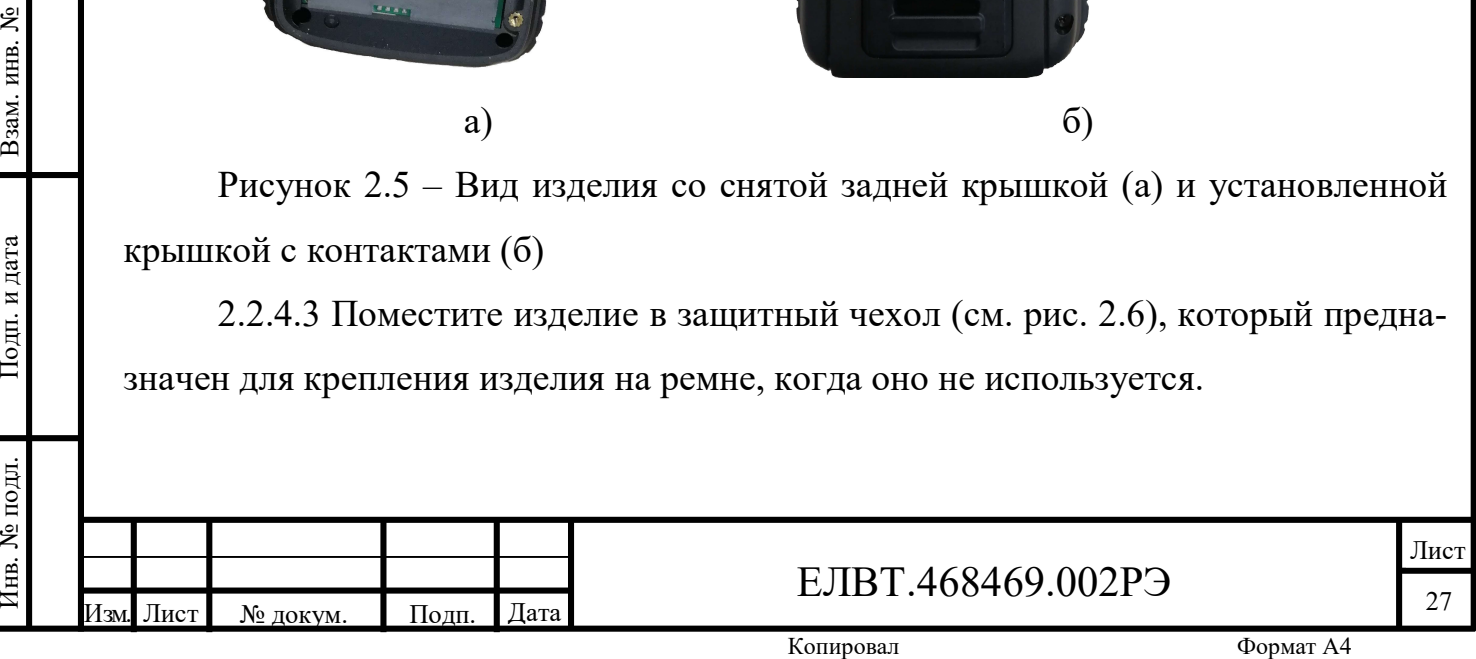

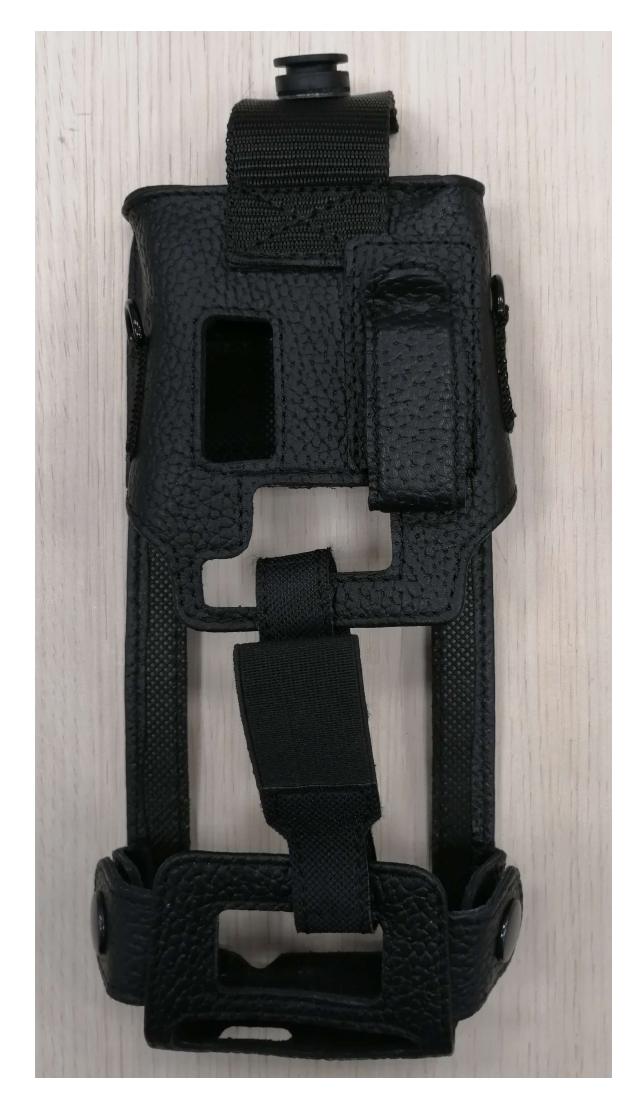

Рисунок 2.6 – Защитный чехол изделия

Инв. № дубл. Подп. и дата  $\frac{1}{2}$  НЫ  $\frac{1}{2}$  2 2.2.4.3 Установить съемную насадку - считыватель машиносчитываемой зоны ПВД.

2.2.5 Регулировка натяжения ручного ремня

 $\frac{22.5.1 \text{ Pyчной ременой КПК присоединяется к нижней части крышки акку-  
\nмууляторной багарен. Регулировка ручного ременика позволяет повысить комфор  
\nпри удержании устройства рукой на против, виполните следу-  
\nюцие действия:  
\n
$$
\frac{2.2.5.2 \text{ Jhs} \text{1000} \text{0000} \text{C}}{28}
$$
\n
$$
\frac{1}{28}
$$
\n
$$
\frac{1}{28}
$$
\n
$$
\frac{1}{28}
$$
\n<math display="block</math>$ 2.2.5.1 Ручной ремешок КПК присоединяется к нижней части крышки аккумуляторной батареи. Регулировка ручного ремешка позволяет повысить комфорт при удержании устройства рукой на протяжении длительного времени.

2.2.5.2 Для того, чтобы отрегулировать ручной ремешок, выполните следующие действия:

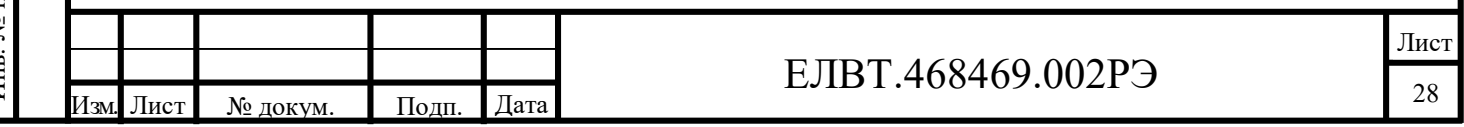

1. Подтяните или отпустите ручной ремешок в прорези, чтобы ослабить или усилить его натяжение.

2. Закрепите ручной ремешок, сжав два края вместе.

2.2.6 Закрепите стилус в держателе на задней стороне изделия.

2.2.7 Включите изделие, нажав кнопку Power (Питание) (см. рисунок В.3 Приложения В).

Примечание - кнопка Power (Питание) используется для сброса настроек КПК с помощью «горячей» или «холодной» перезагрузки.

2.3 Использование «ПАК Импульс-КПК»

2.3.1 Работу с программой АРМ ОПК для «ПАК Импульс-КПК» осуществляется согласно указаниям Руководством оператора ЕЛВТ.00002-01 34 1 и Руководством системного программиста ЕЛВТ.00002-01 32 1.

2.3.2 Перед началом работы в режиме связи необходимо провести синхронизацию времени КПК и сервера.

2.3.3 Использование комплекса следует осуществлять в соответствии с алгоритмом функционирования, согласно должностным инструкциям ОПК на объекте применения.

 $\frac{1}{2}$  поритм<br>  $\frac{1}{2}$  поритм<br>  $\frac{1}{2}$  пользо ника « 2.3.4 Функционирование многоязычного переводчика, словаря и разговорника «Переводчик PROMT» осуществляется в соответствии с «Руководством пользователя по работе с приложением для мобильного устройства на базе Android 7.1».

<u>е выполняется</u> сброс настроек «ПАК Импульс-КПК» может осуществляться с помо-<br>
шью двух функций: "горячей перезагрузки" и "холодной перезагрузки". При "го-<br>
рячей перезагрузке" производится перезагрузка всех работающих п 2.3.5 Сброс настроек «ПАК Импульс-КПК» может осуществляться с помощью двух функций: "горячей перезагрузки" и "холодной перезагрузки". При "горячей перезагрузке" производится перезагрузка всех работающих программ. При "холодной перезагрузке" также производится перезагрузка всех программ и еще выполняется сброс часов. Данные, сохраненные на карте памяти, не теряются.

2.3.6 Для выполнения "горячей перезагрузки" необходимо выполнить следующие действия:

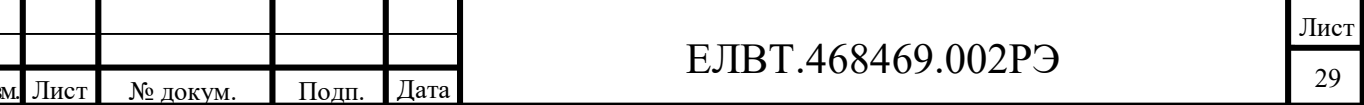

- нажмите и удерживайте кнопку Power (Питание) в течение примерно пяти секунд. Как только изделие начнет загружаться, отпустите кнопку Power (Питание).

2.3.7 Для выполнения "холодной перезагрузки" необходимо выполнить следующие действия:

- нажмите и удерживайте кнопку Power (Питание) в течение примерно двадцати секунд. Как только изделие начнет загружаться, отпустите кнопку Power (Питание).

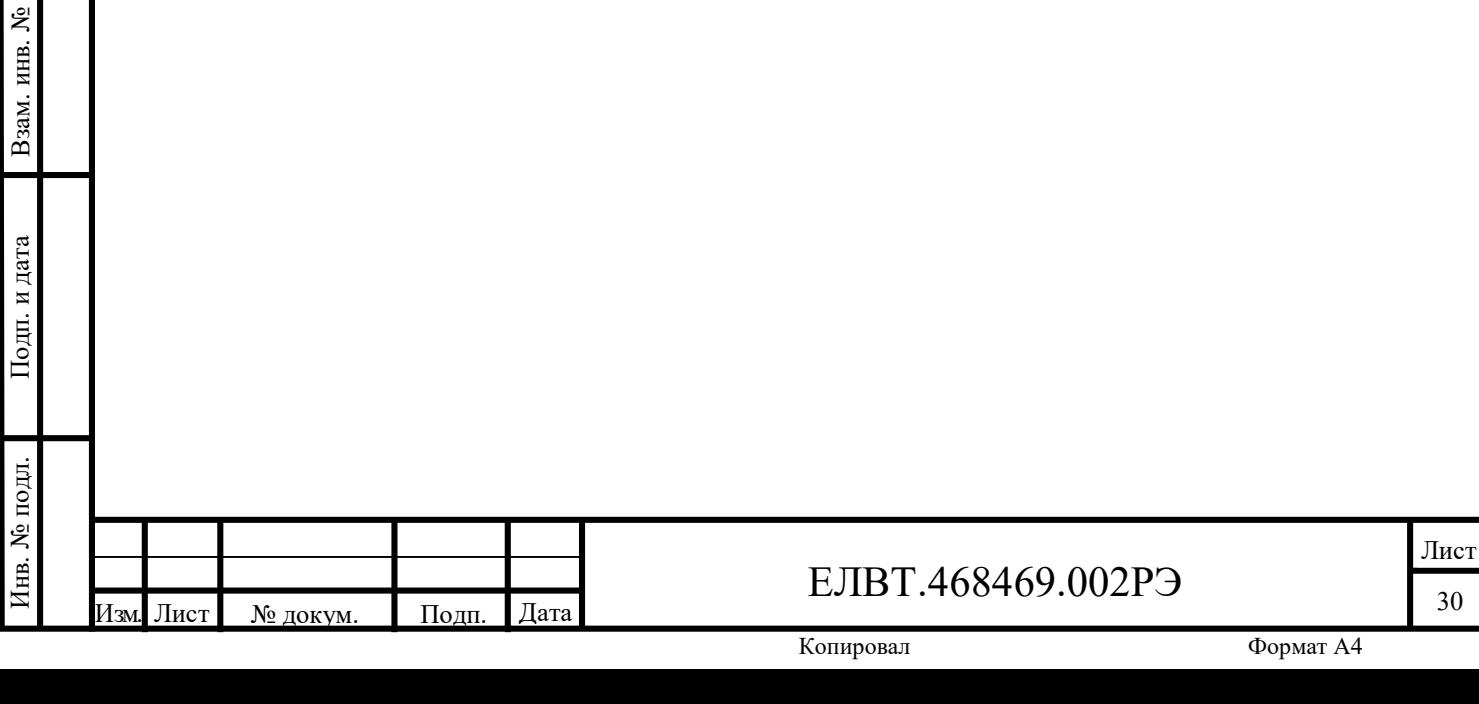

Инв. № дубл. Иодп. и дата Инв. № дубл. Инв. 1

#### 3 Техническое обслуживание

3.1 Общие положения

3.1.1 Для поддержания «ПАК Импульс-КПК» в рабочем состоянии следует выполнять техническое обслуживание его комплектующих изделий в рамках процедур, предусмотренных их производителем.

3.1.2 Не допускайте появления царапин на дисплее изделия. При работе с КПК пользуйтесь прилагаемым стилусом или перьями с пластиковыми наконечниками, предназначенными для сенсорных экранов. При работе с сенсорным экраном ни в коем случае не пользуйтесь обычными ручками или карандашами либо другими острыми предметами.

3.1.3 Сенсорный экран изготовлен из стекла. Не роняйте аппарат и не подвергайте его сильным ударам.

3.2 Меры безопасности

 $\frac{1}{2}$  дата и дата и дата и дата в опасно 3 дата и 3 дата и 3 дата и 3 дата и 3 дата и 3 дата и 3 дата и 3 дата и 3 дата и 3 дата и 3 дата и 3 дата и 3 дата и 3 дата и 3 дата и 3 дата и 3 дата и 4 дата и 3 дата и 3 да 3.2.1 «ПАК Импульс-КПК» удовлетворяет требованиям стандартов безопасности по ГОСТ 12.2.003.

3.2.2 Конструкция прибора обеспечивает электробезопасность обслуживающего персонала в соответствии с требованиями ГОСТ РВ 20.39.309.

3.2.3 К проведению работ допускаются лица, обученные безопасным методам работы на рабочем месте, прошедшие инструктаж по технике безопасности и прошедшие аттестацию на право выполнения работ.

вы прошедшие аттестацию на право выполнения работ.<br>
3.2.4 Для обеспечения безопасных условий труда при эксплуатации «ПАК<br>
Импульс-КПК» должны соблюдаться требования норм системы стандартов без-<br>
опасности труда, специаль 3.2.4 Для обеспечения безопасных условий труда при эксплуатации «ПАК Импульс-КПК» должны соблюдаться требования норм системы стандартов безопасности труда, специальных норм и правил по технике безопасности, действующих по месту его эксплуатации.

3.2.5 «ПАК Импульс-КПК» не оказывает вредных воздействий на персонал, использующий данные изделия.

Лист ЕЛВТ.468469.002РЭ

3.2.6 При использовании аккумуляторной батареи следует соблюдать следующие меры безопасности:

- в помещении, где выполняется зарядка устройств, не должно быть мусора, горючих материалов и химических веществ;

- соблюдать приведенные в руководстве инструкции по эксплуатации, хранению и зарядке аккумуляторной батареи;

- неправильная эксплуатация батареи может привести к возгоранию, взрыву или иному опасному инциденту;

- при зарядке аккумуляторной батареи мобильного устройства температура аккумулятора и зарядного устройства должна находиться в пределах от 5 ºC до плюс 40 ºC;

- не использовать несовместимые аккумуляторы и зарядные устройства. Использование несовместимого аккумулятора или зарядного устройства может вызвать воспламенение, взрыв, утечку электролита или другую опасную ситуацию;

- при использовании устройств, допускающих зарядку через порт USB, прибор должен подсоединяться к тем источникам энергии, на которые нанесен логотип USB-IF, или тем, которые прошли программу соответствия USB-IF.

приоор<br>
II и на пототи!<br>
II и пототи!<br>
3<br>
II на поз!<br>
TOK, KO!<br>
3 3.2.7 Не допускайте короткого замыкания клемм зарядной станции, для чего не позволяйте металлическим и другим объектам, проводящим электрический ток, контактировать с клеммами зарядной станции и аккумуляторной батареи.

вы выше подной среды и здоровья человека при соблюдении правил эксплуатации.<br>
Вы выдавительное при соблюдении правил эксплуатации.<br>
В выдавительное при соблюдении правил эксплуатации.<br>
В выдавительное при соблюдении прав 3.2.8 Работа «ПАК Импульс-КПК» и его составных частей, а также материалы, входящие в его состав, не представляют опасности для окружающей природной среды и здоровья человека при соблюдении правил эксплуатации.

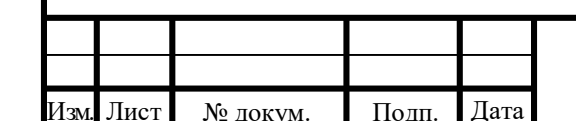

#### ЕЛВТ.468469.002РЭ

Лист

3.3 Порядок технического обслуживания

3.3.1 Техническое обслуживание «ПАК Импульс-КПК» предусматривает плановое выполнение профилактических работ в объеме регламентов №1, №2, №3 и внеплановые работы по чистке КПК и зарядке батареи по мере необходимости.

Регламент №1 – ежедневное техническое обслуживание (или подготовка к использованию при периодическом (не ежедневном) использовании изделия).

Регламент №2 – полугодовое техническое обслуживание (при условии эксплуатации изделия).

Регламент №3 – ежегодное техническое обслуживание (при условии эксплуатации изделия).

3.3.2 Объем технического обслуживания приведен в таблице 3.1

Таблица 3.1 – Объем технического обслуживания

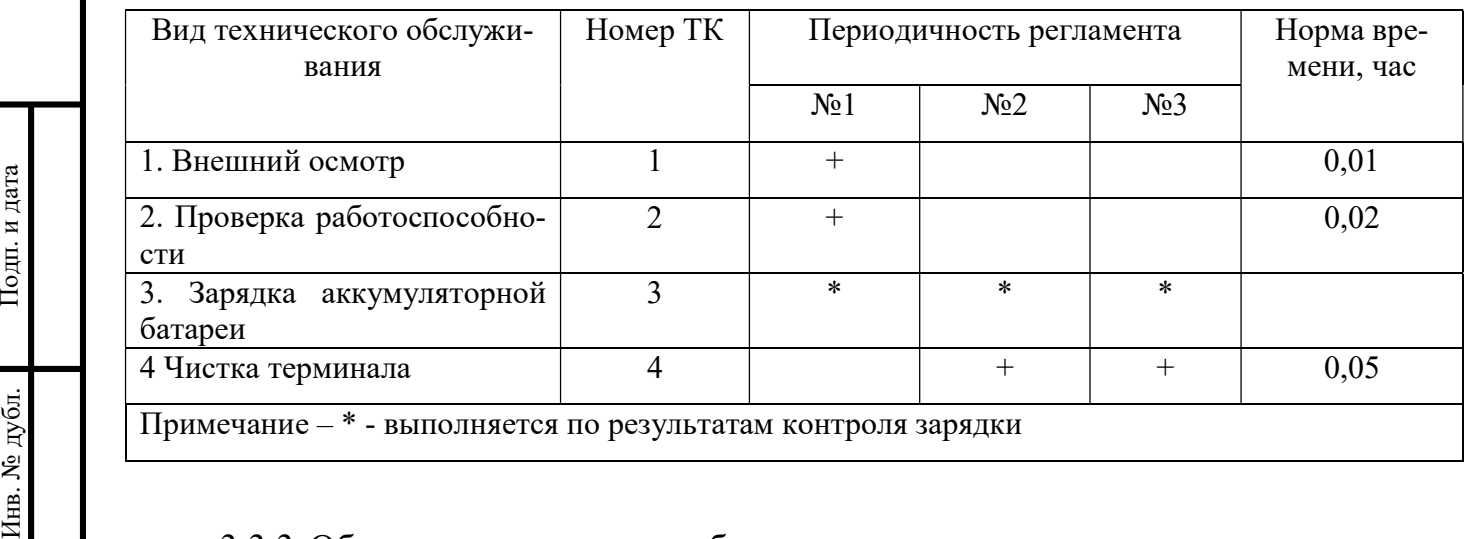

Примечание – \* - выполняется по результатам контроля зарядки

3.3.3 Объем, выполняемых работ, в соответствии с технологическими картами

3.3.3.1 Технологическая карта 1

Внешний осмотр. Осмотрите изделие на предмет комплектности и отсутствия внешних механических повреждений и загрязнений.

При визуальном контроле внешнего вида изделия допускается применять увеличительные средства (лупы, очки, микроскопы и т.п.).

3.3.3.2 Технологическая карта 2

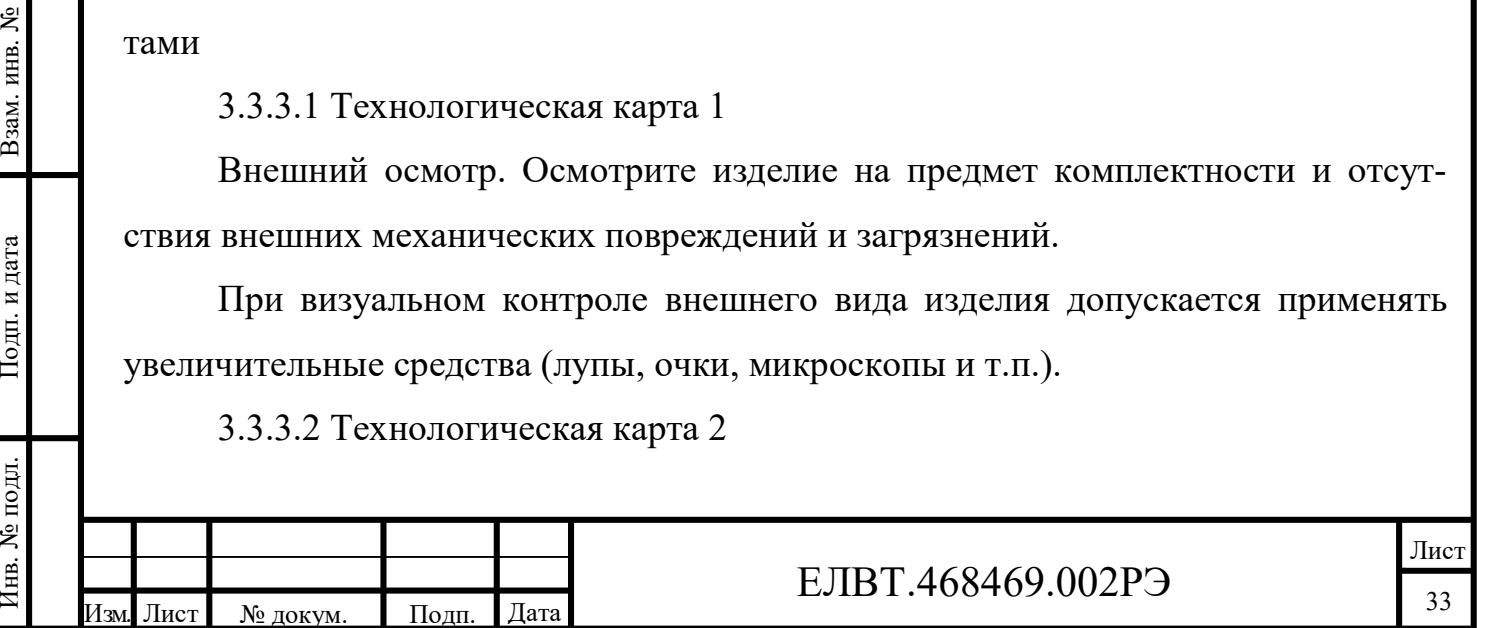

Проверка работоспособности. После включения питания убедитесь в штатном режиме работы изделия согласно Руководству оператора ЕЛВТ.00002-01 34 1. Убедитесь в достаточном уровне зарядки аккумуляторной батареи (см. п. 2.2.3).

3.3.3.3 Технологическая карта 3

Зарядка аккумуляторной батареи. Выполняется по результатам проверки (п. 3.3.3.1). При необходимости выполните зарядку аккумуляторной батареи согласно разделу 2.2.3.

3.3.3.4 Технологическая карта 4

Чистка. Выполняется по результатам осмотра (п. 3.3.3.1).

а) Корпус. Пользуясь салфетками, смоченными в спирте, протрите корпус, включая функциональные клавиши и промежутки между ними.

б) Дисплей. Дисплей можно протирать салфетками, смоченными спиртом, однако не следует допускать попадания жидкости в зону вокруг краев дисплея. Во избежание появления полос, сразу протрите дисплей мягкой тканью, не обладающей абразивными свойствами.

в) Окно сканера. Регулярно протирайте окно сканера мягкой тканью для протирки линз или другим материалом, подходящим для протирки деталей оптических приборов, например, очков.

г) Разъем.

1) Обмакните вату на конце ватной палочки в изопропиловый спирт.

протир<br>
над и неских<br>
Ческих<br>
1<br>
2<br>
разъем: 2) Двигая концом ватной палочки в разные стороны, протрите контакты разъема в нижней части изделия. Не оставляйте вату на контактах разъема.

3) Повторите операцию не менее трех раз.

4) Концом ватной палочки, смоченным в спирте, удалите смазку и грязь возле зоны контактов разъема.

5) Возьмите сухую ватную палочку и повторите пункты от 2 до 4.

6) Продуйте сжатым воздухом зону контактов разъема, поместив трубку/насадку баллончика на расстоянии около 12 мм от поверхности.

В Возле зоны контактов разъема.<br>
В Возле зоны контактов разъема.<br>
В Возле зоны контактов разъема.<br>
5) Возьмите сухую ватную палочку и повторите пункты от 2 до 4.<br>
6) Продуйте сжатым воздухом зону контактов разъема, помес ПРЕДУПРЕЖДЕНИЕ: НЕ НАПРАВЛЯЙТЕ НАСАДКУ НА СЕБЯ И ДРУГИХ ЛЮДЕЙ, ОТВЕРНИТЕ НАСАДКУ ИЛИ ТРУБКУ ОТ СВОЕГО ЛИЦА.

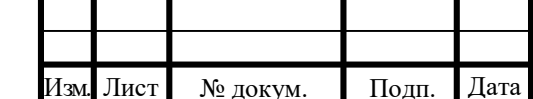

### ЕЛВТ.468469.002РЭ

7) Проверьте, не остались ли на участке следы смазки и грязи, и при необходимости повторите процедуру.

д) Чистка контактов разъема зарядной станции. Чтобы очистить контакты разъема зарядной станции, выполните следующее:

1) Снимите кабель питания постоянного тока с зарядной станции.

2) Обмакните вату на конце ватной палочки в изопропиловый спирт.

3) Двигая концом ватной палочки вдоль контактов разъема, протрите их. Медленно передвигайте ватную палочку от одного края контакта к другому. Не оставляйте вату на контактах разъема.

4) Все стороны разъема должны быть протерты с помощью ватной палочки.

5) Продуйте сжатым воздухом зону контактов разъема, поместив трубку/насадку баллончика на расстоянии около 12 мм от поверхности.

 ПРЕДУПРЕЖДЕНИЕ: НЕ НАПРАВЛЯЙТЕ НАСАДКУ НА СЕБЯ И ДРУГИХ ЛЮДЕЙ, ОТВЕРНИТЕ НАСАДКУ ИЛИ ТРУБКУ ОТ СВОЕГО ЛИЦА.

6) Убедитесь в отсутствии ваты, оставленной ватными палочками, и при необходимости, удалите остатки.

7) При обнаружении смазочных материалов на других участках зарядной станции, удалите их с помощью безворсовой ткани и спирта.

8) Прежде чем подключить зарядную станцию к сети, подождите от 10 до 30 минут (в зависимости от температуры окружающей среды и относительной влажности), пока не испарится спирт

9) При низкой температуре и высокой влажности потребуется больше времени на сушку. Повышенная температура и пониженная влажность сокращают время сушки.

время сушки.<br>
Взаисиона чисток устройства определяется пользователем<br>
по собственному усмотрению, в зависимости от переменных условий окружаю-<br>
шей среды, в которой эксплуатируются портативные устройства. Чистку лучше<br>
пр 3.3.3.5 Частота проведения чисток устройства определяется пользователем по собственному усмотрению, в зависимости от переменных условий окружающей среды, в которой эксплуатируются портативные устройства. Чистку лучше проводить по мере необходимости. Однако в целях обеспечения оптимальной производительности сканера в обстановке с повышенным загрязнением, может потребоваться регулярная чистка окна сканера.

Лист

3.3.3.6 Перечень расходных материалов, необходимых для проведения технического обслуживания в течении одного года эксплуатации, приведен в таблице 3.2.

Таблица 3.2 – Перечень расходных материалов для выполнения ТО

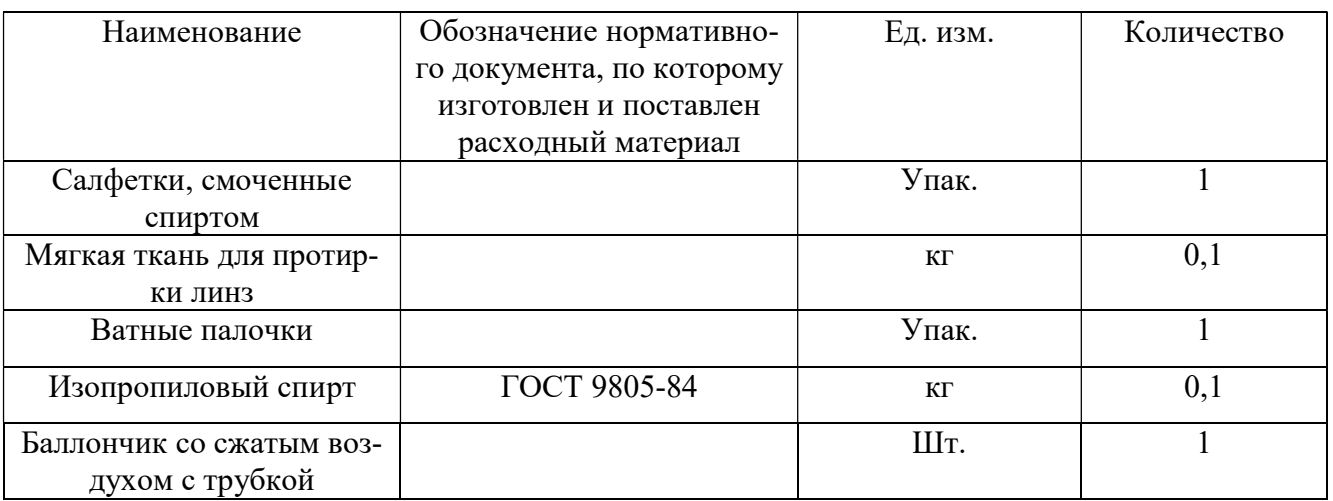

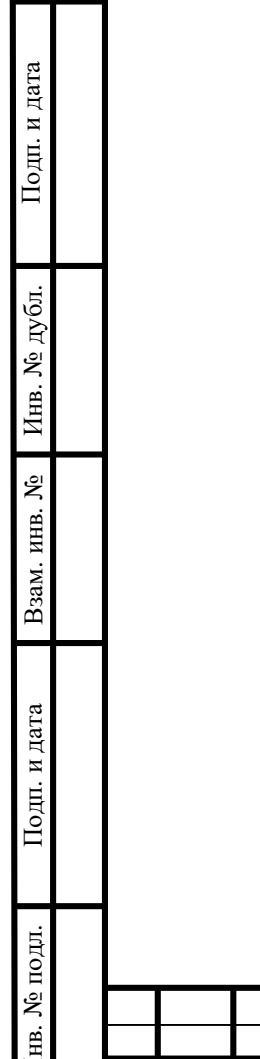

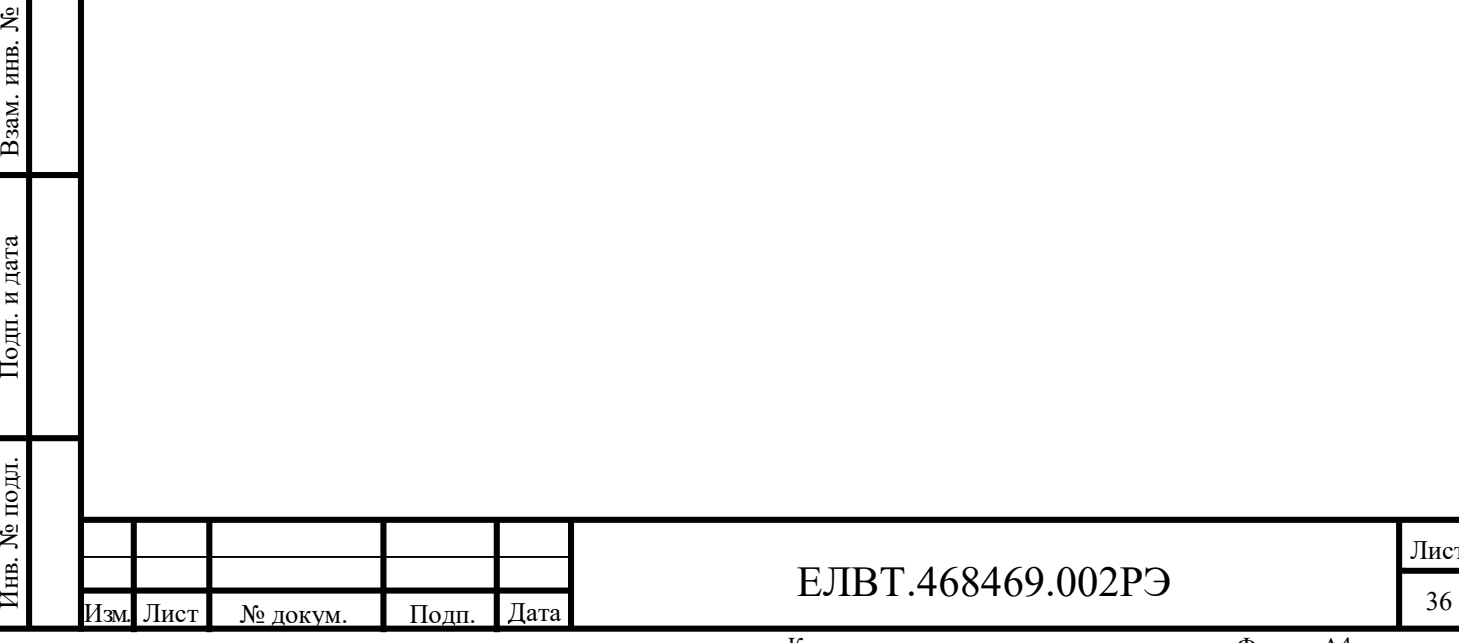

Лист

### 4 Текущий ремонт

#### 4.1 Общие указания

4.1.1 Текущий ремонт комплектующих изделий силами потребителя не предусмотрен. Для ремонта (замены) комплектующих изделий комплекса следует обращаться к поставщику комплекса в соответствии с условиями контракта на поставку (обслуживание).

4.2 Поиск и устранение неисправностей

4.2.1 Перечень возможных неисправностей и методов их устранения приведен в таблице 4.1.

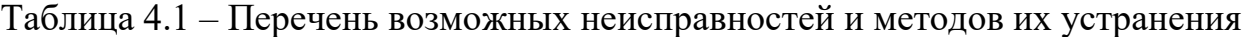

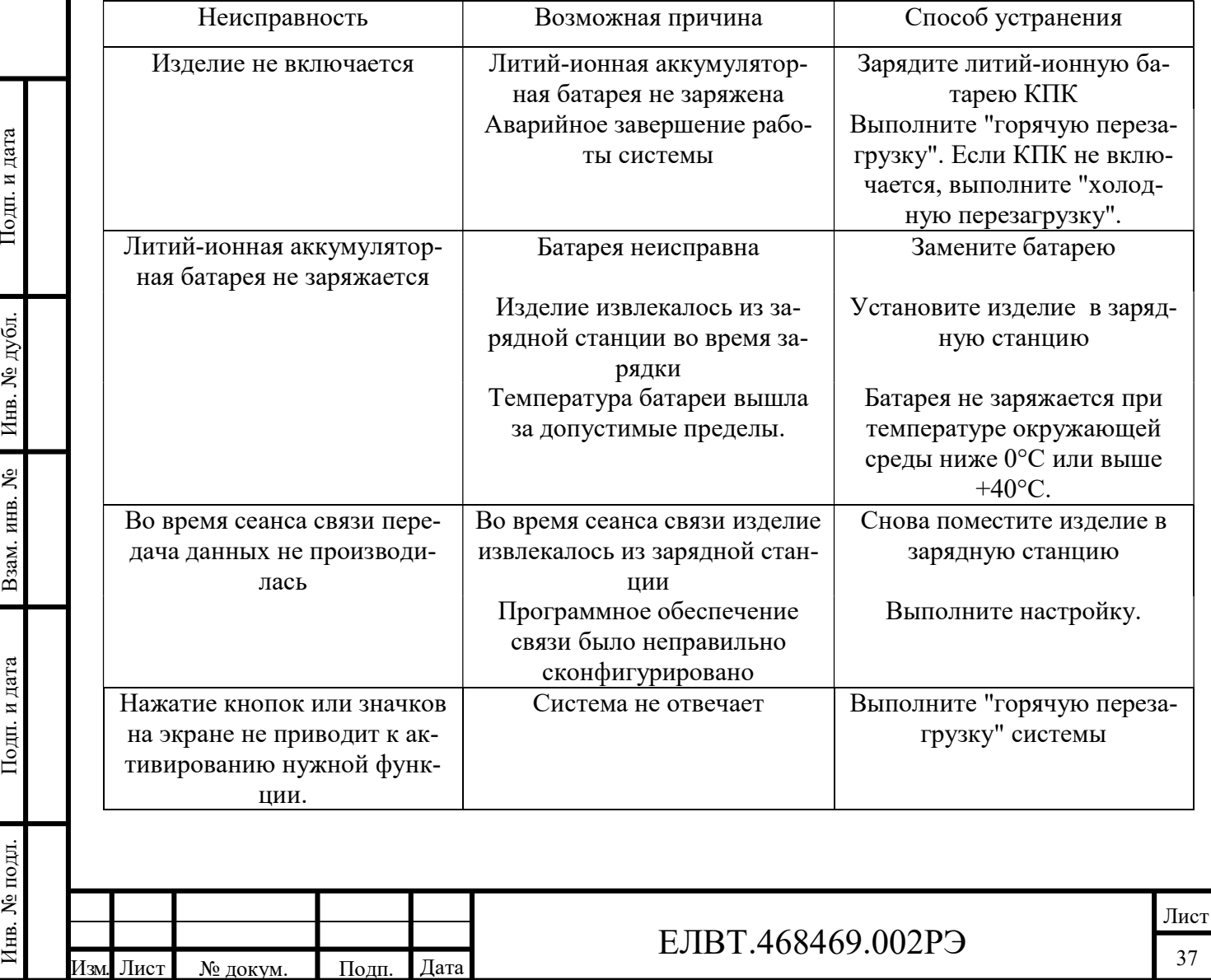

5 Транспортирование и хранение

5.1 Изделия в упаковке предприятия-изготовителя транспортируют на любое расстояние автомобильным и железнодорожным транспортом (в закрытых транспортных средствах), авиационным транспортом (в обогреваемых герметизированных отсеках самолетов), водным транспортом (в трюмах судов). Транспортирование должно осуществляться в соответствии с правилами перевозок, действующими на каждом виде транспорта.

5.2 Изделие должно удовлетворять требованиям по транспортировке по ГОСТ 21552:

- температура окружающего воздуха от минус 50 до плюс 50 °С;

- относительная влажность воздуха до 98% при 25 °С.

5.3 Упаковка с изделием при транспортировании должна быть установлена в положение, соответствующее манипуляционным знакам, и надёжно закреплена во избежание смещения, падения, ударов и подскоков. Погрузка и разгрузка упакованного изделия должна производиться с соблюдением указаний на упаковке.

5.4 Хранение «ПАК Импульс-КПК» должно обеспечиваться в отапливаемых и вентилируемых складах (хранилищах) при следующих условиях:

 $\frac{1}{2}$  и венти<br>  $\frac{1}{2}$  и венти<br>  $\frac{1}{2}$  и венти<br>  $\frac{1}{2}$  20 °C). - температура окружающей среды – от плюс 5 до плюс 30 °С (суточный перепад температуры не более 10 °C);

- относительная влажность воздуха – от 30 до 95 % (при температуре плюс 20 °С).

ВЗАР. ИЗМ. ИСПОТ, ЩЕЛОЧЕЙ), ВЫЗЫВАЮЩИХ КОРРОЗИЮ.<br>
В СТИВ Т. Изм. Лист № докум. Подп. Дата 38. В. ИЗМ. Лист № докум. Подп. Дата 38. В НВТ.468469.002РЭ 5.5 В помещениях для хранения не должно быть агрессивных примесей (паров кислот, щелочей), вызывающих коррозию.

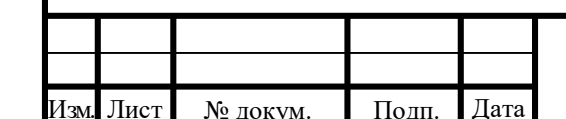

### ЕЛВТ.468469.002РЭ

Лист

6 Указания по эксплуатации

6.1 Перед эксплуатацией изделия необходимо обеспечить выполнение требований по установке и конфигурированию компонентов изделия.

6.2 Эксплуатация «ПАК Импульс-КПК» должна осуществляться согласно Руководству по эксплуатации ЕЛВТ.468469.002РЭ, Руководству пользователя ЕЛВТ.00002-01 34 1 и Руководству системного программиста ЕЛВТ.00002-01 32 1.

6.3 При использовании программно-аппаратного комплекса «ПАК Импульс-КПК» для осуществления паспортного контроля при пересечении границы РФ непосредственное подключение в сети общего доступа (Интернет) запрещено.

6.4 Защита изделия от несанкционированных действий должна осуществляться организационно-техническими методами, порядок применения которых должен обеспечиваться Заказчиком.

6.5 Устройства поставляются с начальным зарядом аккумуляторной батареи (не менее 20 %). При длительном хранении необходимо раз в 6 месяцев производить подзарядку устройств.

Подп. и дата Инв. № дубл. 6.6 Техническое обслуживание должно осуществляется специалистами предприятия-изготовителя, либо его уполномоченными региональными представителями.

6.7 В случае возникновения неисправностей необходимо обратится в сервисный центр производителя.

6.8 Содержание драгоценных материалов: не требует учета при хранении, списании и утилизации.

Властно в состоянии с требованиями нормативных документов, действующих в эксплуати-<br>В ответствии с требованиями нормативных документов, действующих в эксплуати-<br>рующей организации.<br>В ответствии с требованиями нормативных 6.9 По истечении срока службы «ПАК Импульс-КПК» утилизируется в соответствии с требованиями нормативных документов, действующих в эксплуатирующей организации.

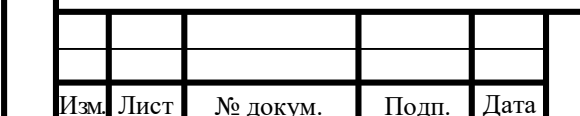

### ЕЛВТ.468469.002РЭ

Лист

7 Гарантии изготовителя

7.1 Изготовитель гарантирует соответствие «ПАК Импульс-КПК» требованиям ТУ при соблюдении потребителем условий транспортирования, хранения и эксплуатации, установленных техническими условиями ЕЛВТ.468469.002ТУ, Руководством по эксплуатации ЕЛВТ.468469.002РЭ, Руководством оператора ЕЛВТ.00002-01 34 1 и Руководством системного программиста ЕЛВТ.00002- 01 32 1.

7.2 Гарантийный срок хранения – 12 месяцев со дня приемки на предприятии-изготовителе.

7.3 Гарантийный срок эксплуатации – 12 месяцев с момента ввода в эксплуатацию.

7.4 Сокращение срока хранения не увеличивает гарантийного срока эксплуатации, а увеличение срока хранения уменьшает гарантийный срок эксплуатации.

7.5 Для осуществления гарантийных обязательств изделие следует предоставить в чистом виде в сопровождении формуляра ЕЛВТ.468469.002ФО, подтверждающего дату ввода в эксплуатацию.

Подпорница и ствержди и денная браком 7 7.6 Гарантия распространяется на поломки, вызванные заводским браком или дефектом ПО. На резьбовые соединения изделия распространяется ограниченная гарантия (сорванная резьба во время эксплуатации не является заводским браком).

В СТРУКЦИЮ ЮЛИ ПРОГРАММНЫЙ КОД ИЗДЕЛИЯ ОЕЗ СОТЛАСОВАНИЯ С РАЗГОТОВИТЕЛЕМ, ДЕНЕ<br>СТВИЕ ГАРАНТИЙНЫХ Обязательств прекращается с момента начала внесения изме-<br>нений.<br>7.8 Бесплатный гарантийный ремонт не будет произведен в сл 7.7 При внесении во время эксплуатации Пользователем изменения в конструкцию или программный код изделия без согласования с Изготовителем, действие гарантийных обязательств прекращается с момента начала внесения изменений.

7.8 Бесплатный гарантийный ремонт не будет произведен в следующих случаях:

- отсутствие формуляра ЕЛВТ.468469.002ФО, подтверждающего дату ввода в эксплуатацию;

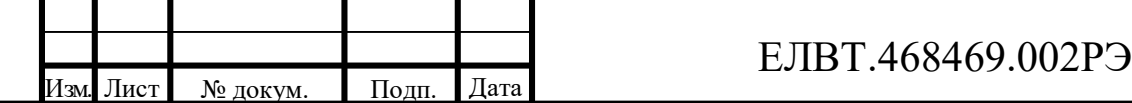

- использование изделия не по назначению;

- наличие механических повреждений, в том числе полученных в результате замерзания конденсата;

- наличие признаков самостоятельного ремонта;

- наличие признаков изменения пользователем конструкции изделия.

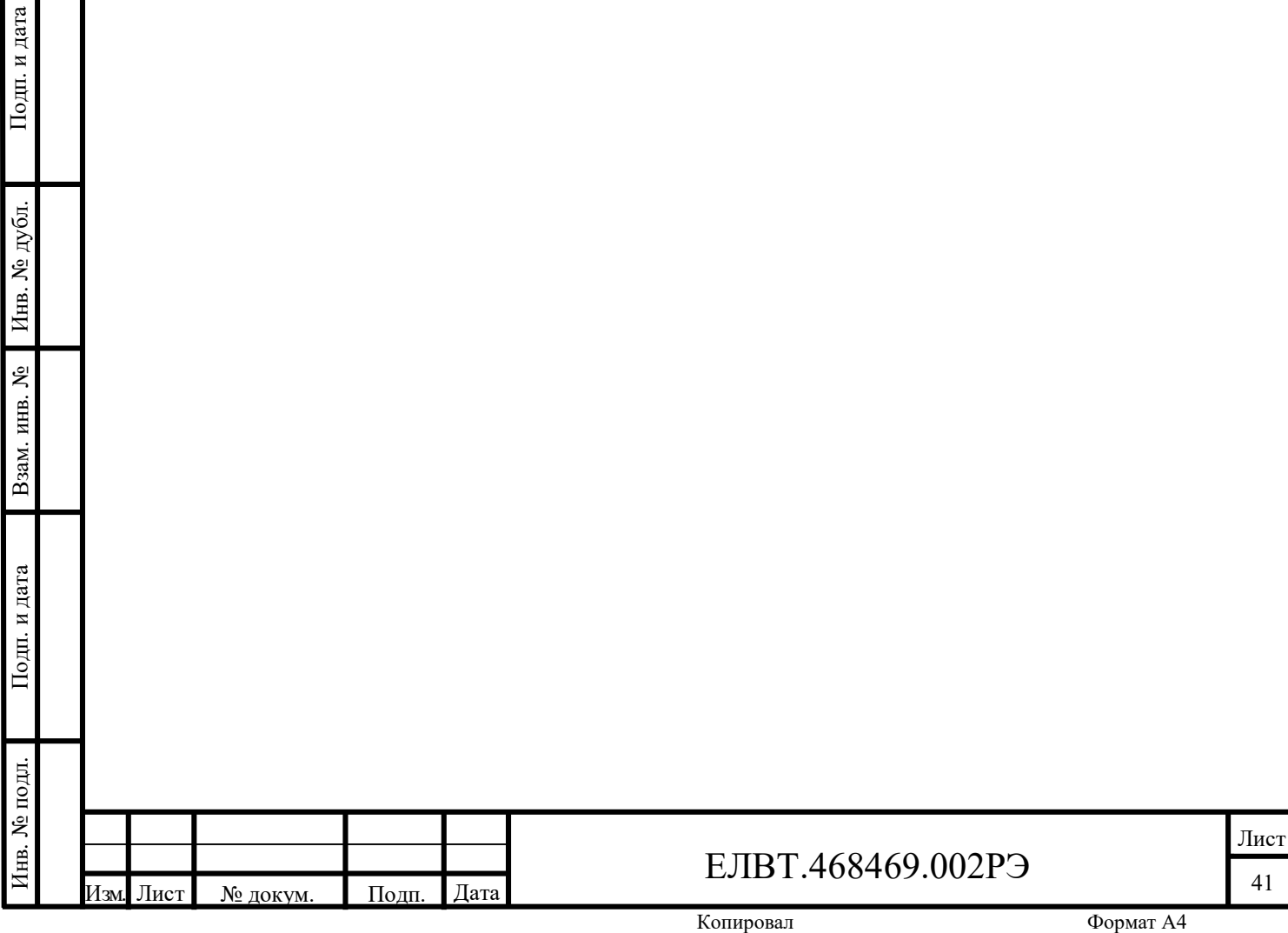

## Приложение А

## (справочное)

## Перечень принятых сокращений

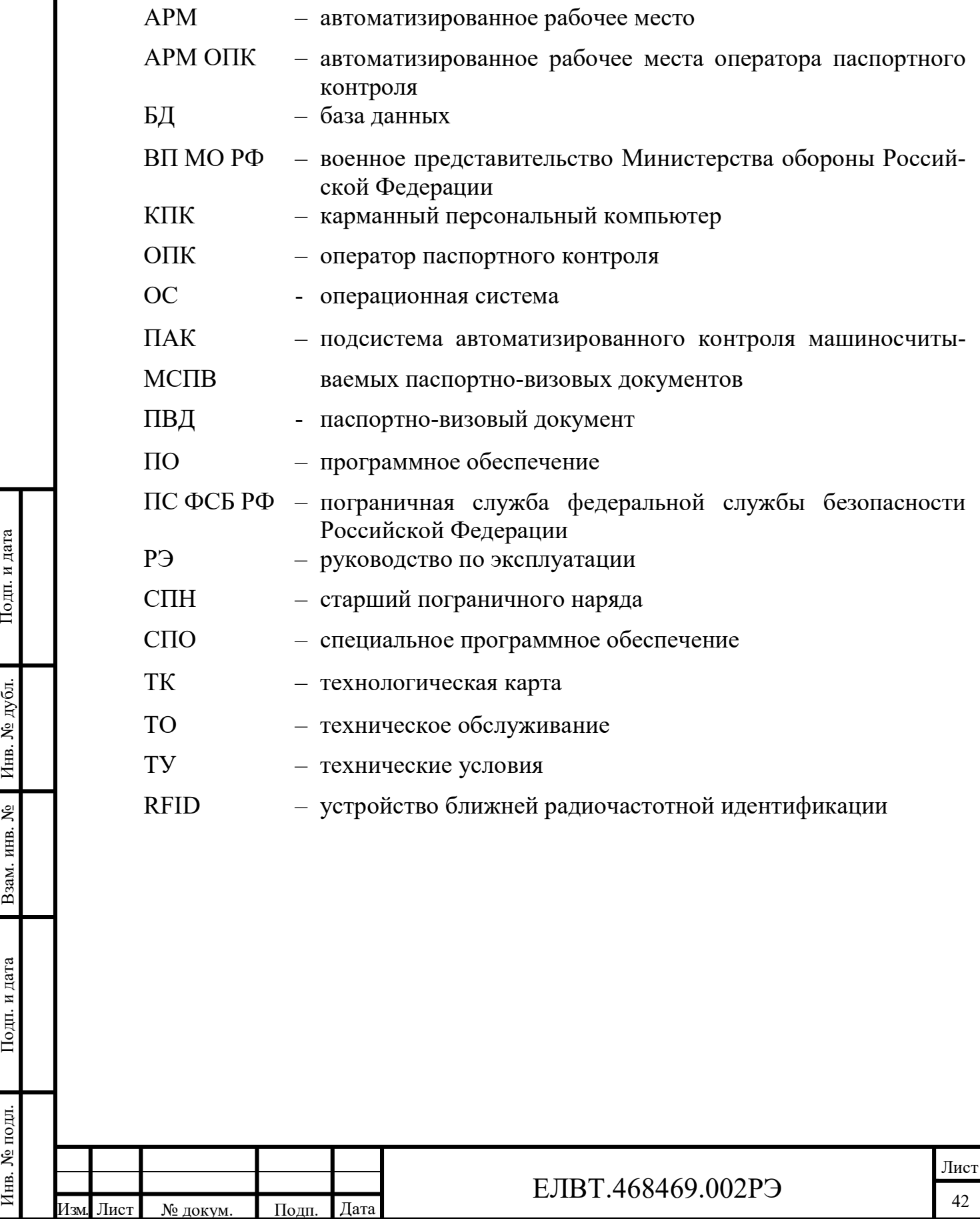

### Приложение Б

### (справочное)

Перечень нормативно-технических документов, на которые даны ссылки

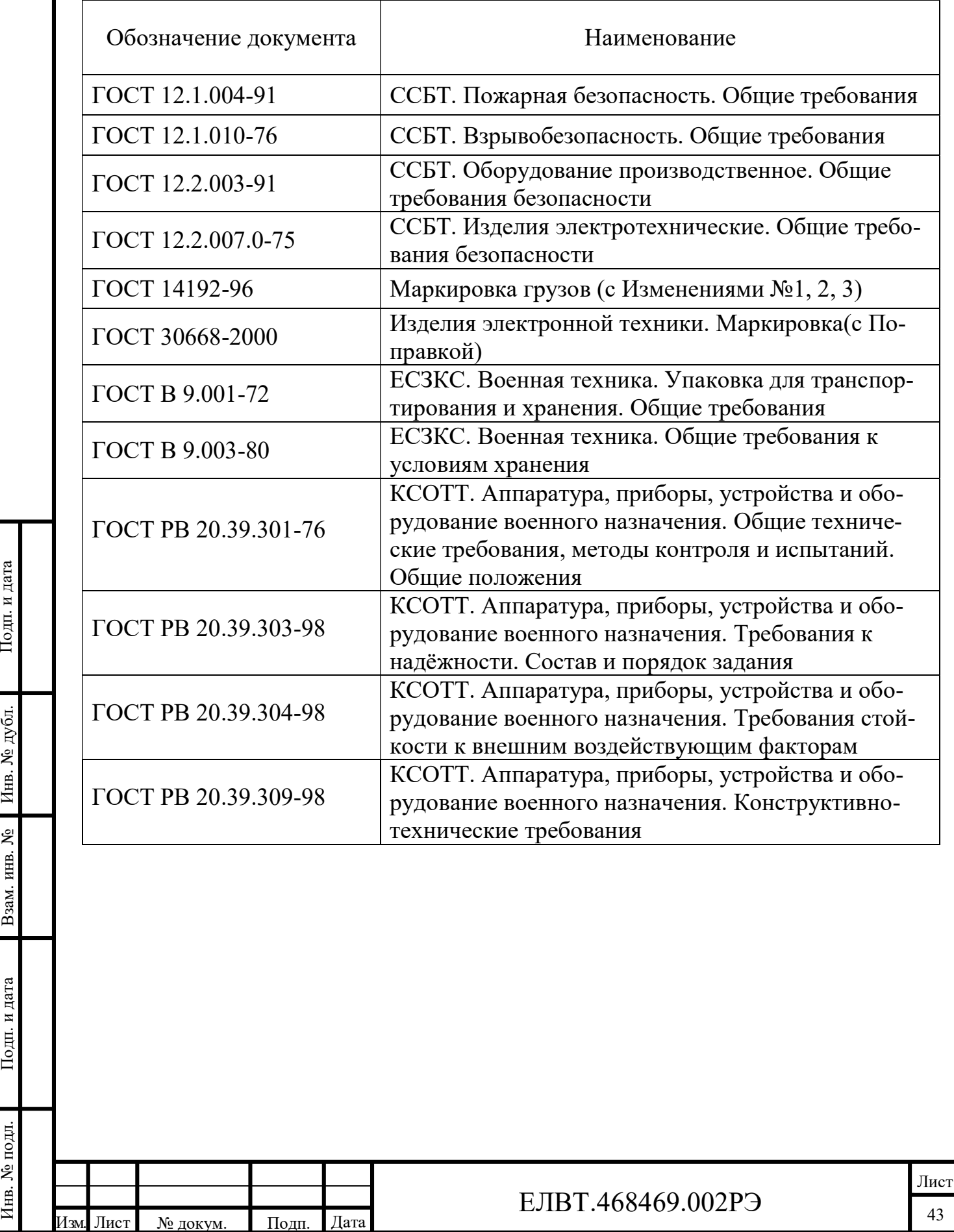

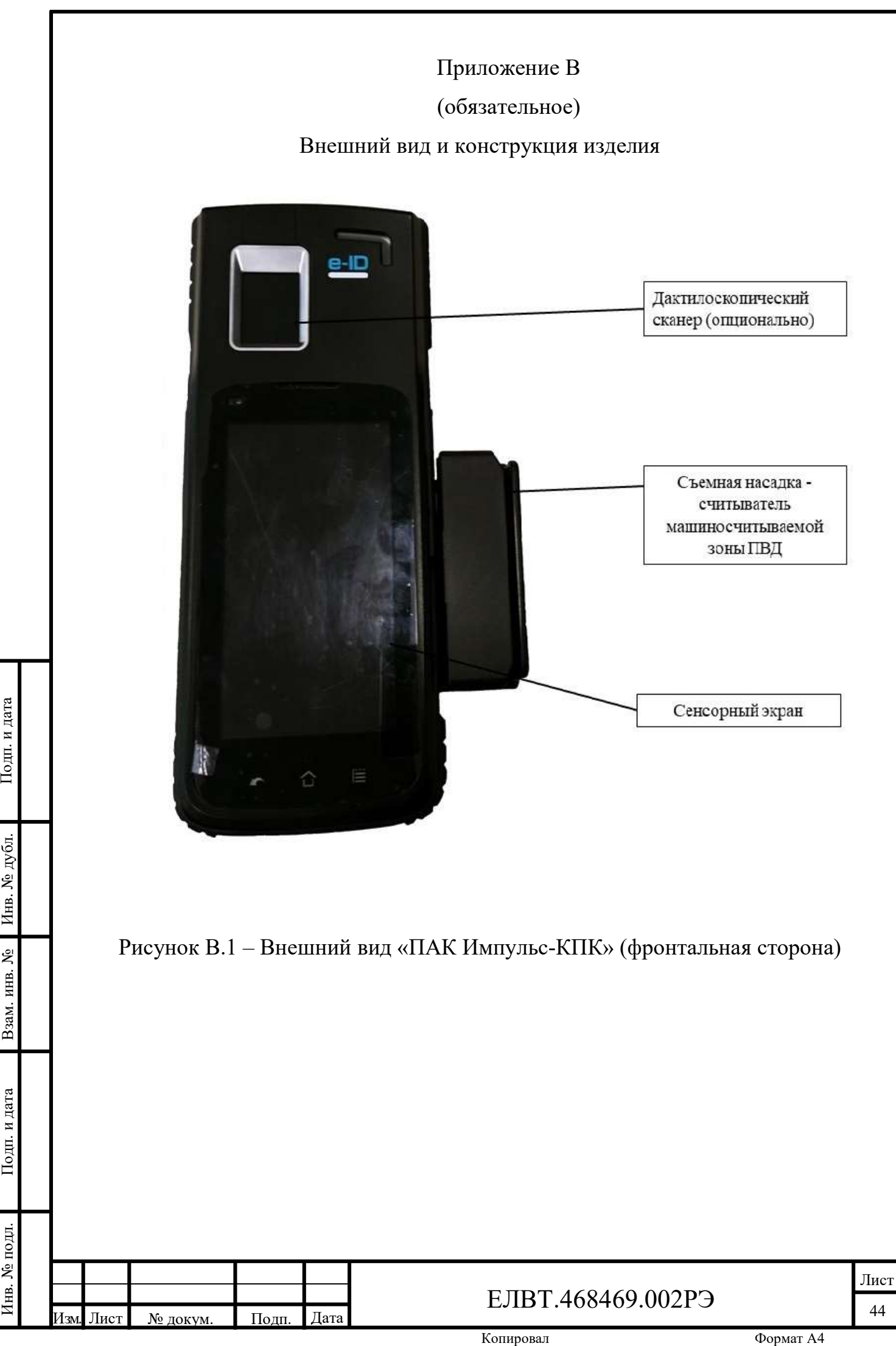

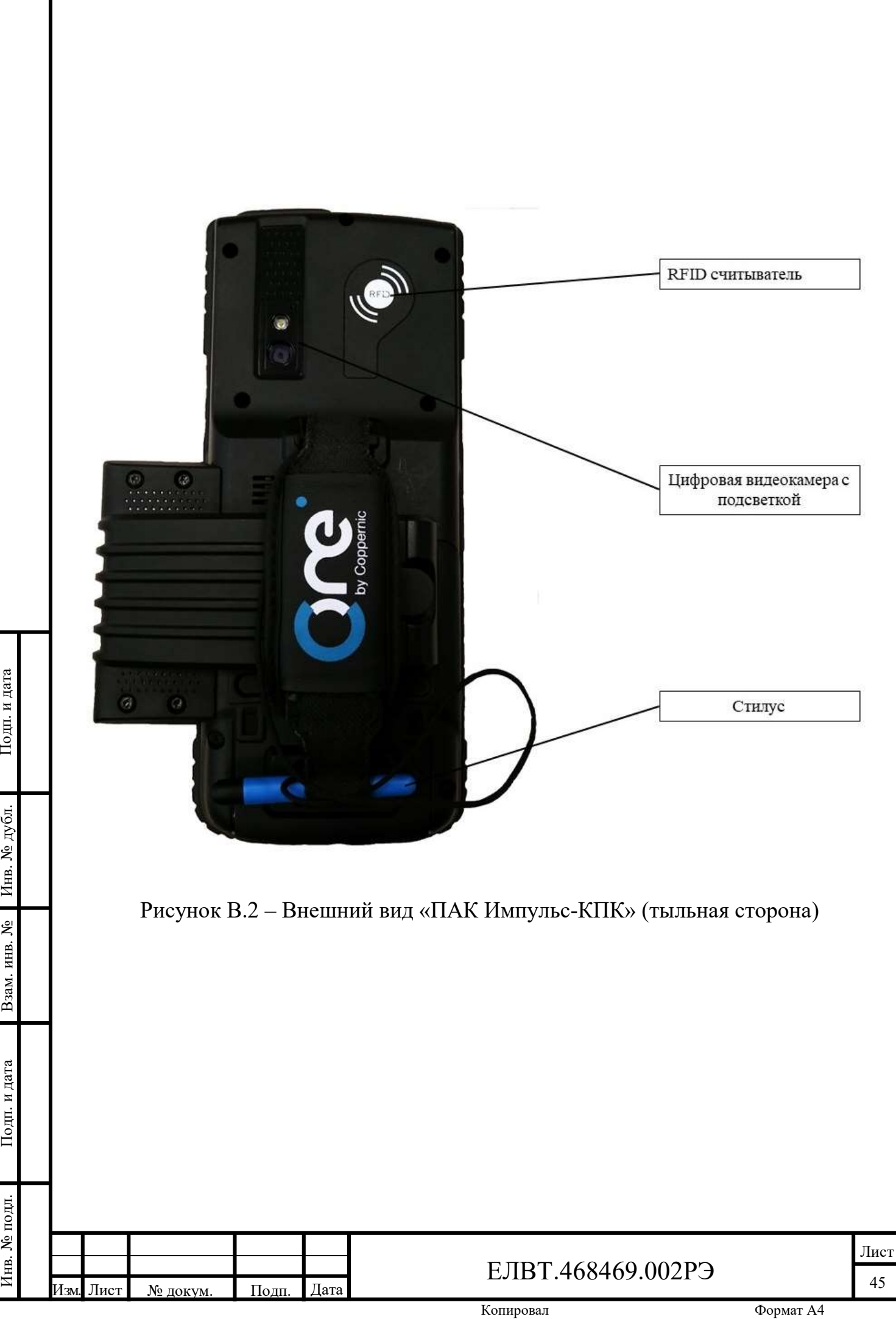

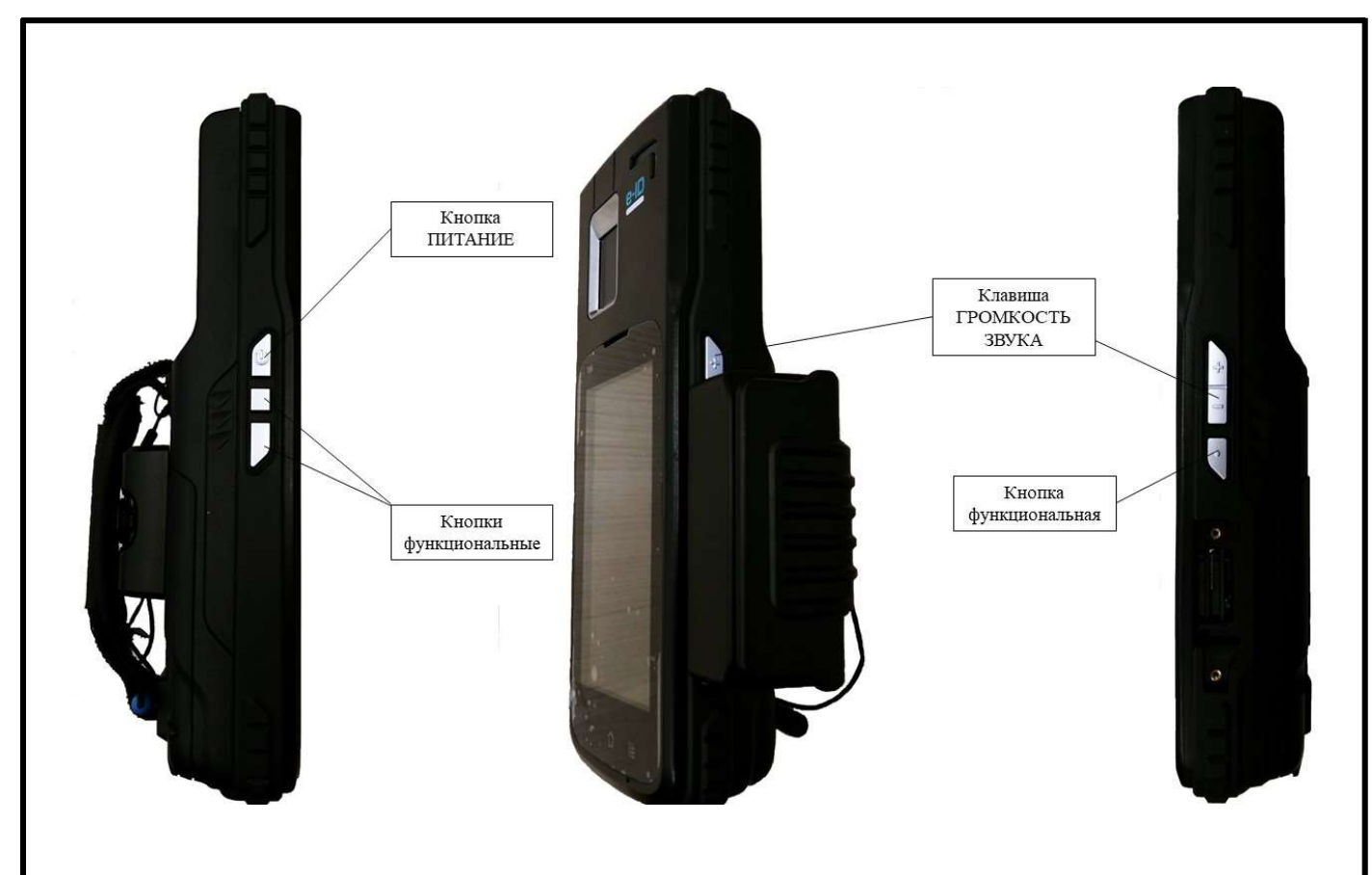

Рисунок В.3 – Внешний вид «ПАК Импульс-КПК» (кнопки)

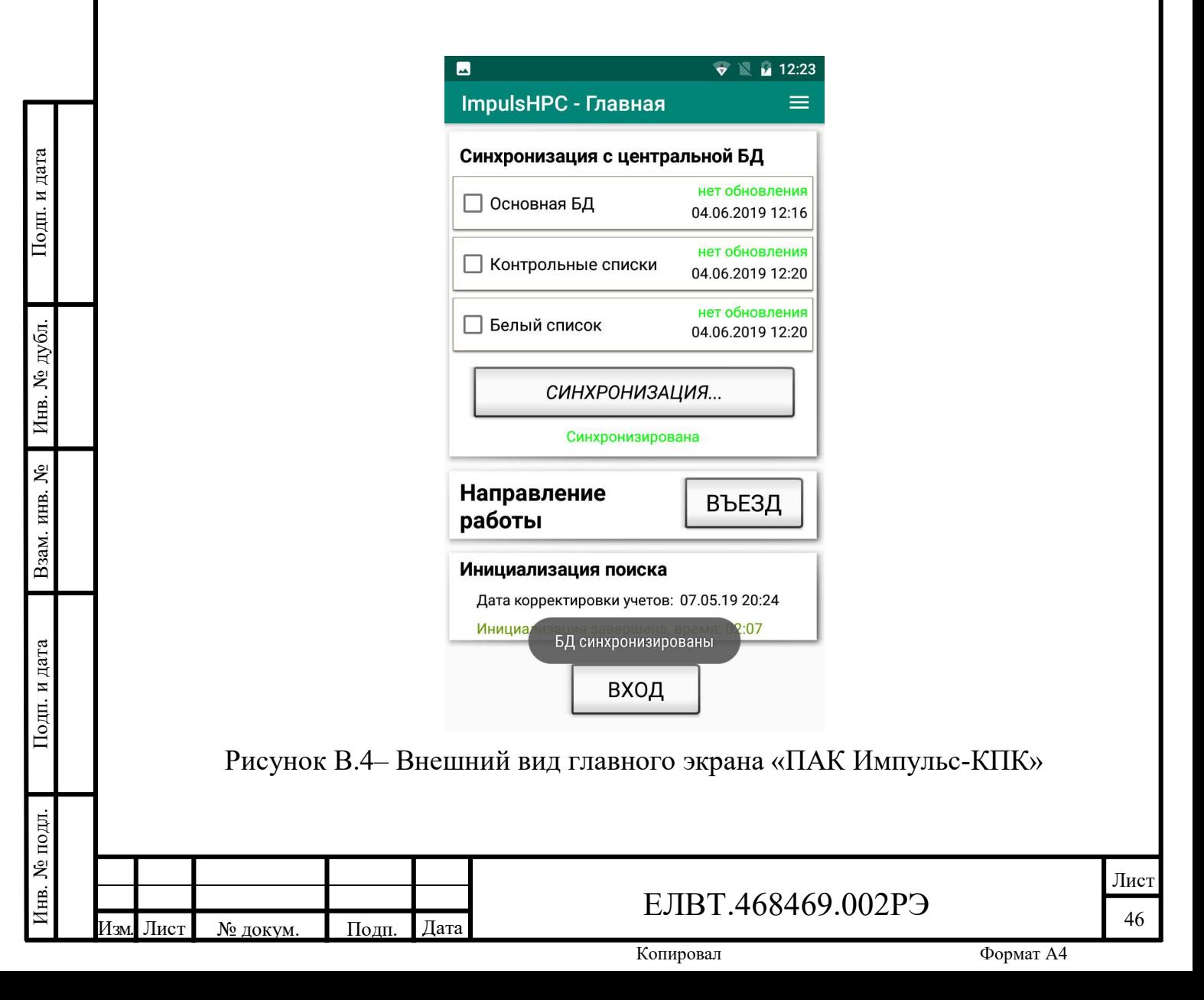

## Приложение Г

### (обязательное)

## Перечень основных рабочих функций

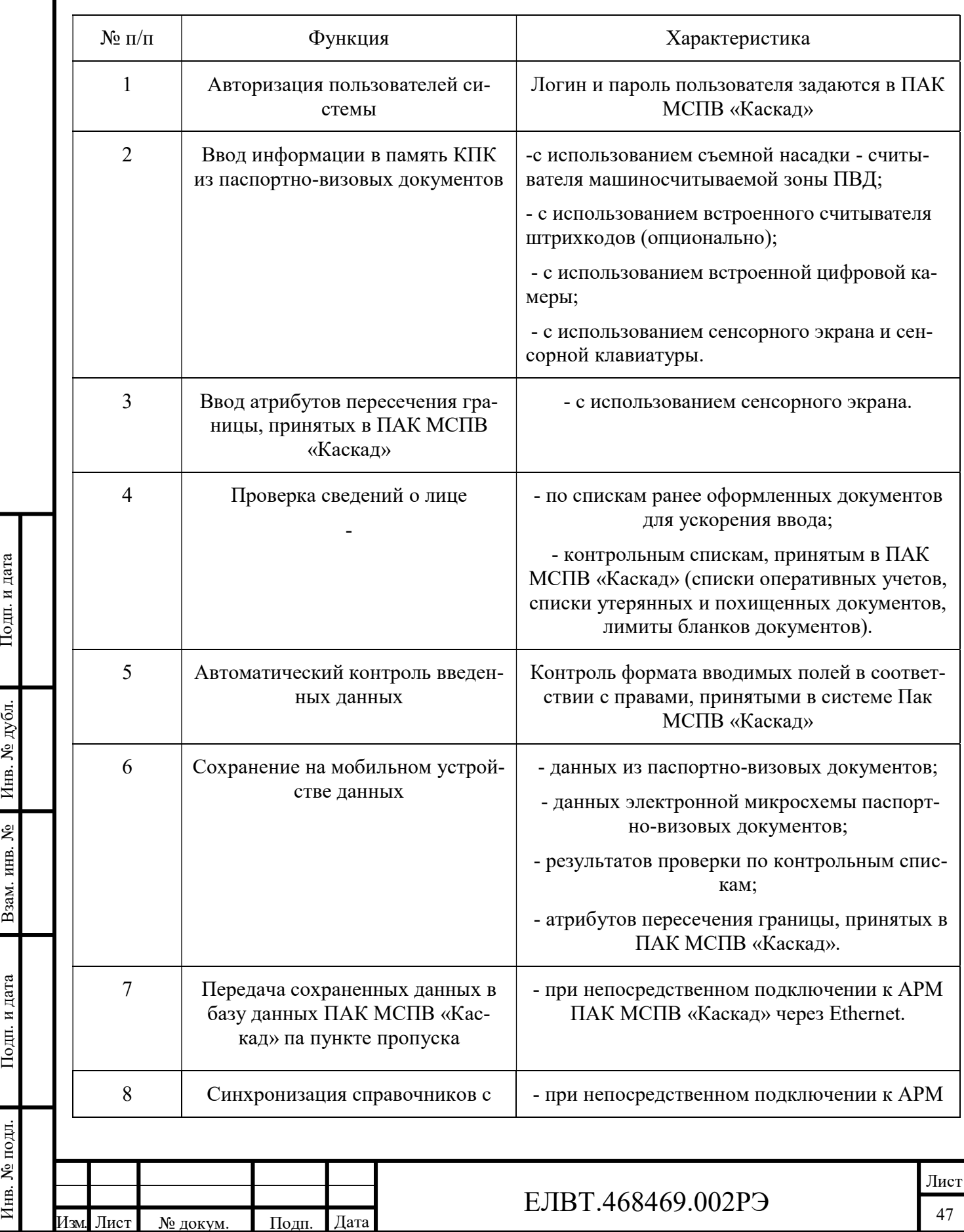

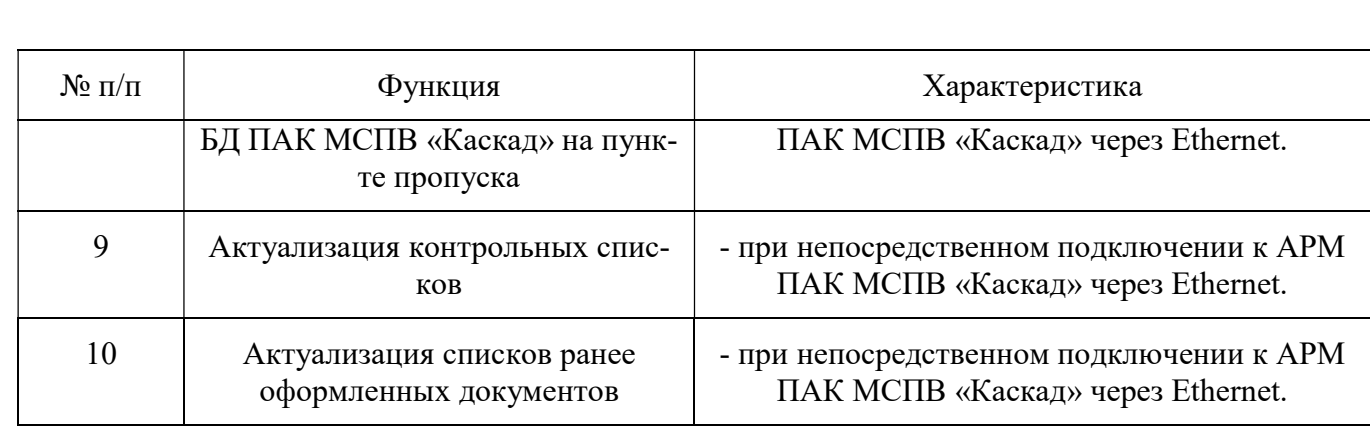

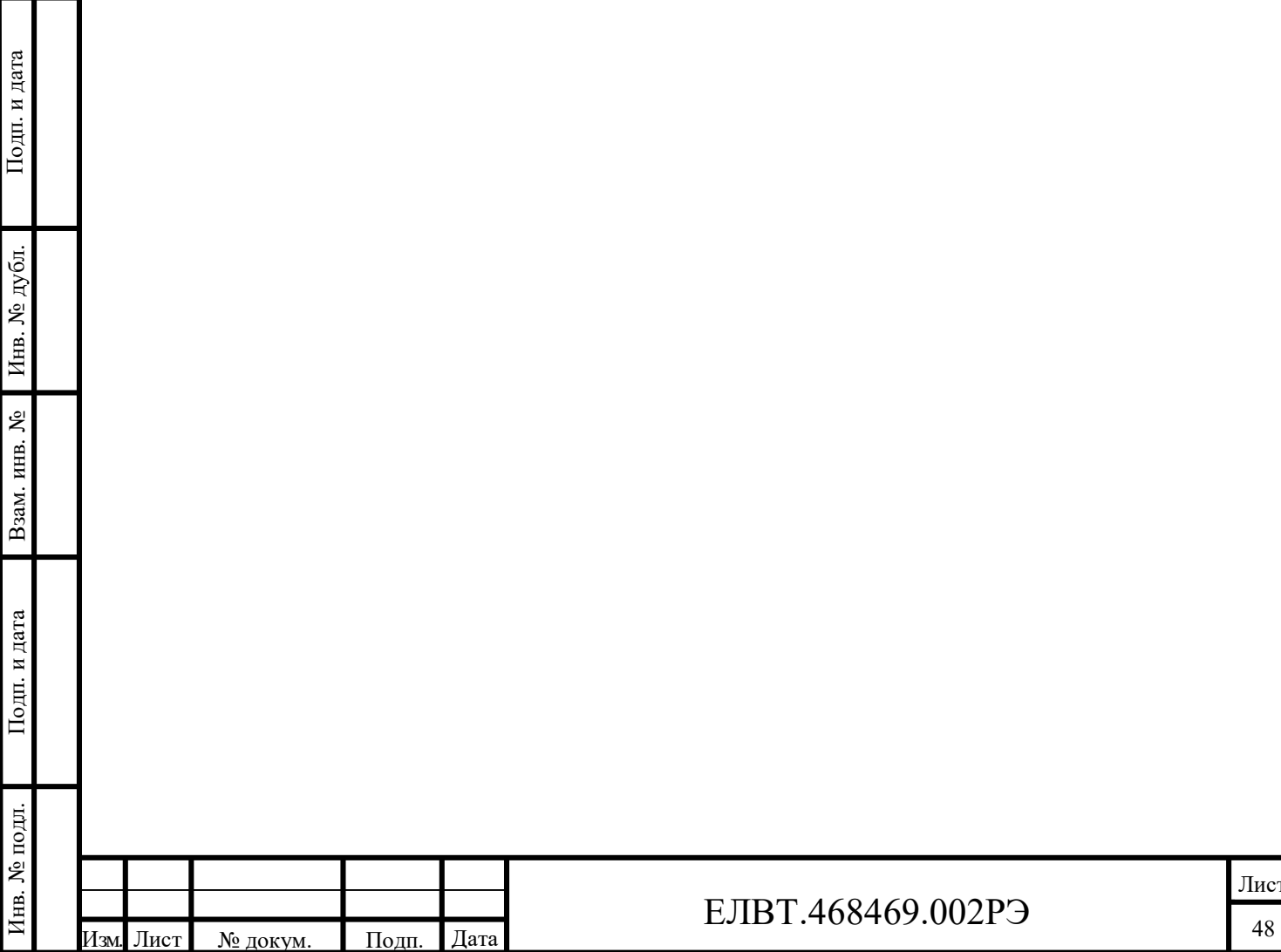

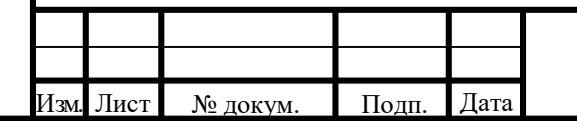

## ЕЛВТ.468469.002РЭ

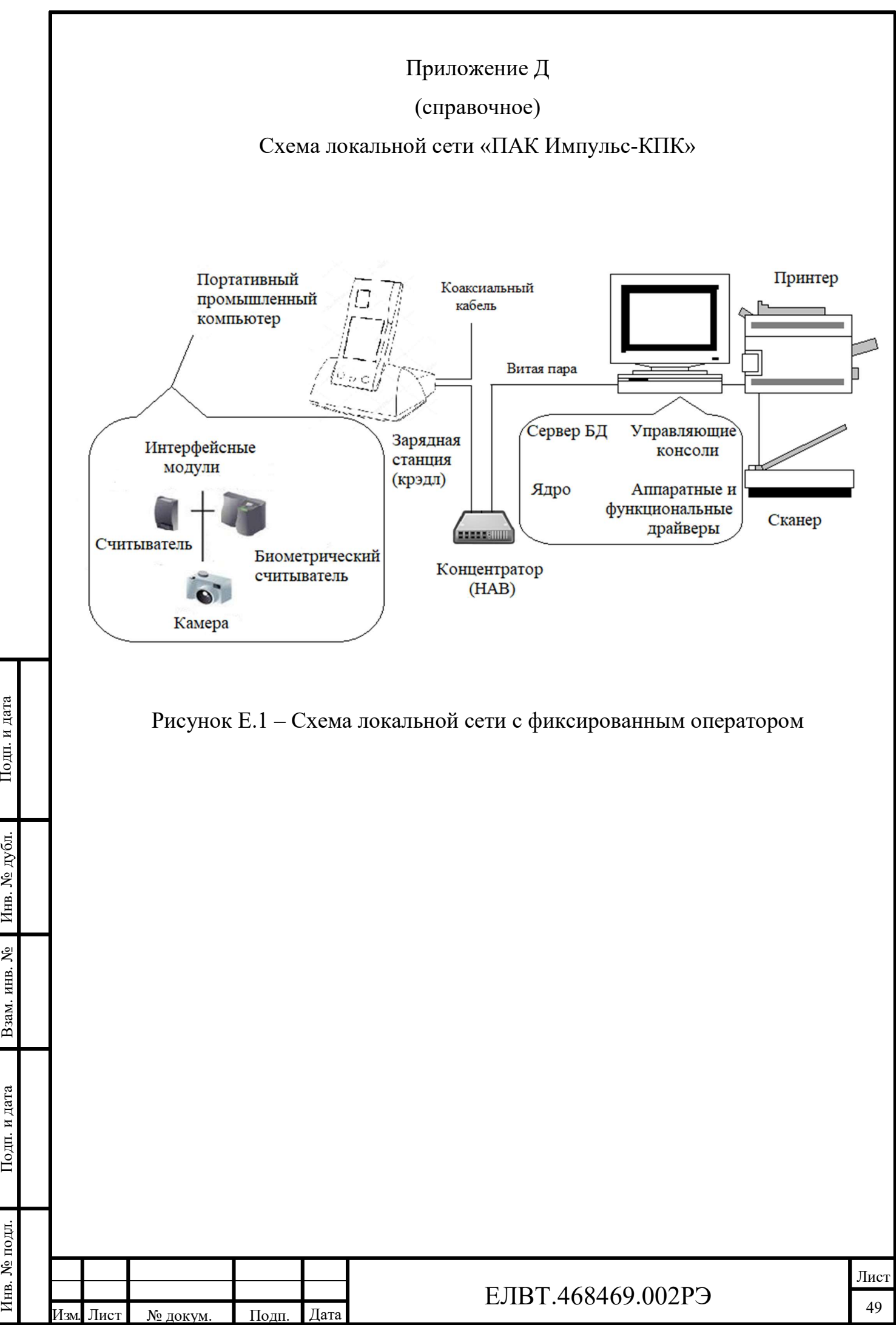

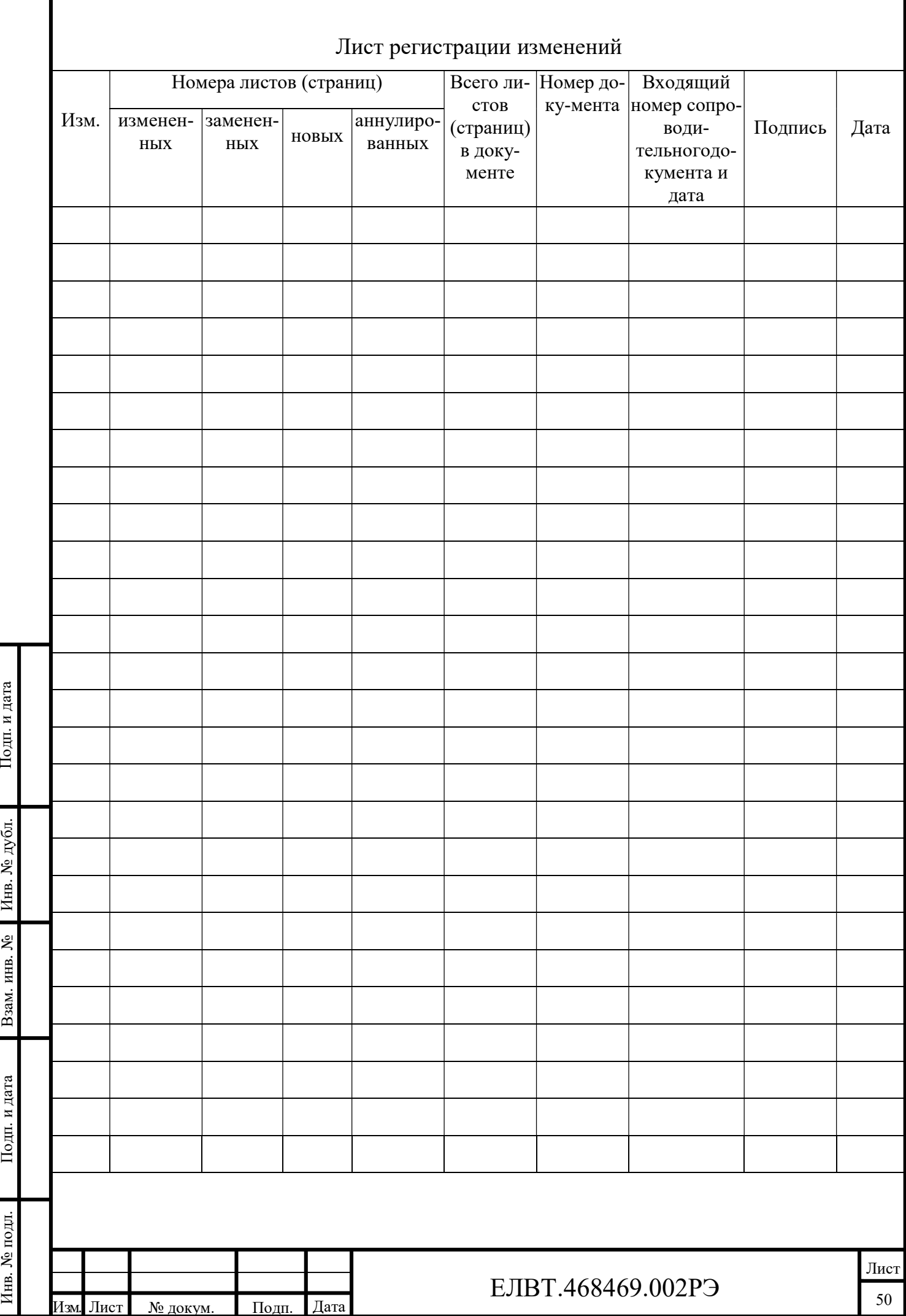